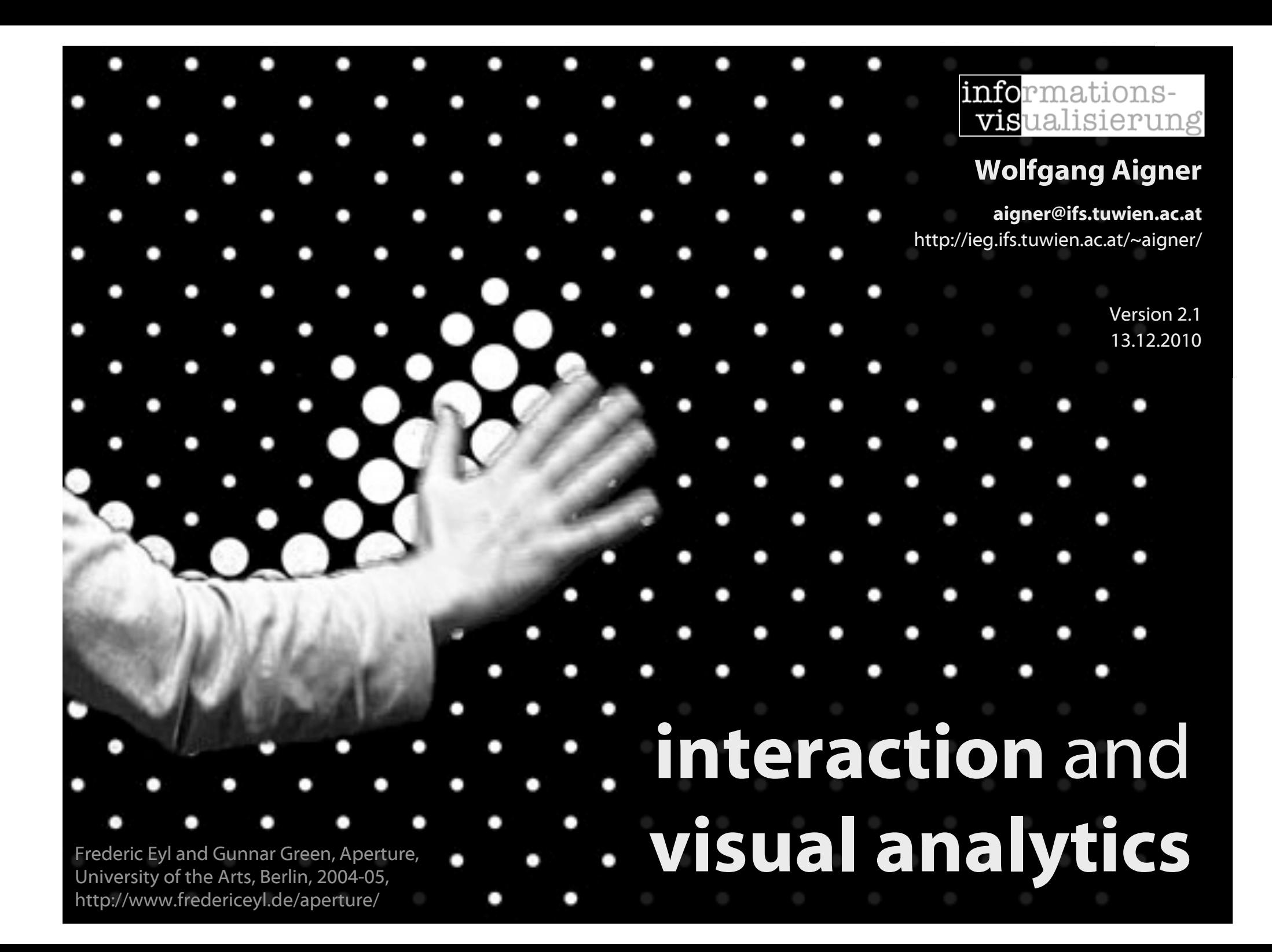

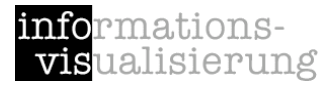

## Part A interaction

# Motivating Example

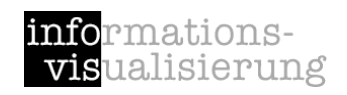

Searching for an apartment

1. Newspaper

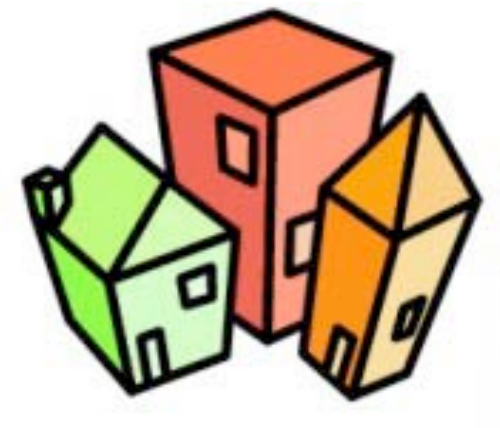

- 2. Web Forms http://www.jobwohnen.at
- 3. Interactive Applications

Hotpads - http://hotpads.com

Attribute Explorer - *DEMO*

# InfoVis & Interaction

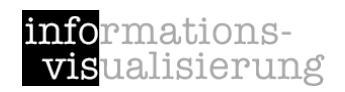

Two main components: Visual representation Interaction

Main focus of current research: finding novel visual representations

BUT: Increasing interest in interaction Related fields: Human-Computer Interaction (HCI), Interaction Design

# InfoVis Reference Model

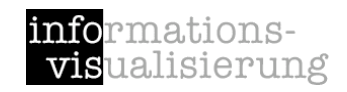

[Card et al., 1999]

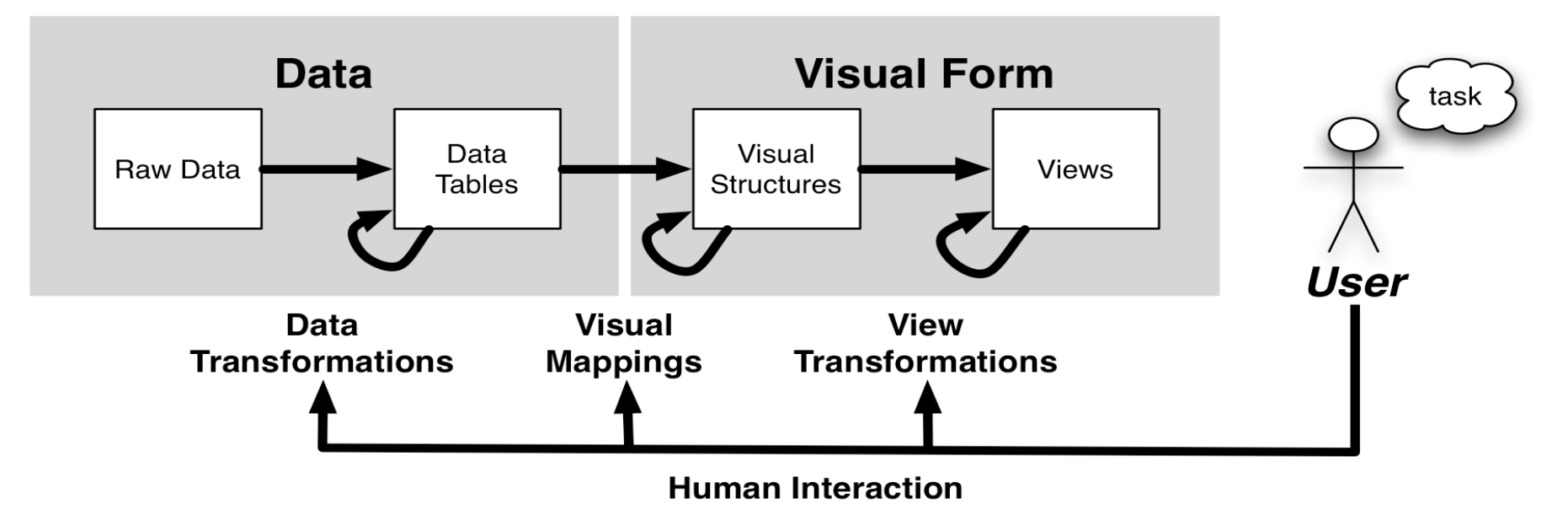

Raw Data: idiosyncratic formats

Data Transformations: Mapping raw data into an organization appropriate for visualization Data Tables: relations (cases by variables) + metadata Visual Mappings: Encoding abstract data into a visual representation Visual Structures: spatial substrates + marks + graphical properties View Transformations: Changing the view or perspective onto the visual presentation **Views:** graphical parameters (position, scaling, clipping, ...) Human Interaction: User influence at any level

#### *User interaction can feed back into any level*

# Why interaction?

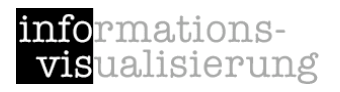

*"Interaction between human and computer is at the heart of modern information visualization and for a single overriding reason: the enormous benefit that can accrue from being able to change one's view of a corpus of data. Usually that corpus is so large that no single all-inclusive view is likely to lead to insight. Those who wish to acquire insight must explore, interactively, subsets of that corpus to find their way towards the view that triggers an 'a ha!' experience."*

[Spence, 2007]

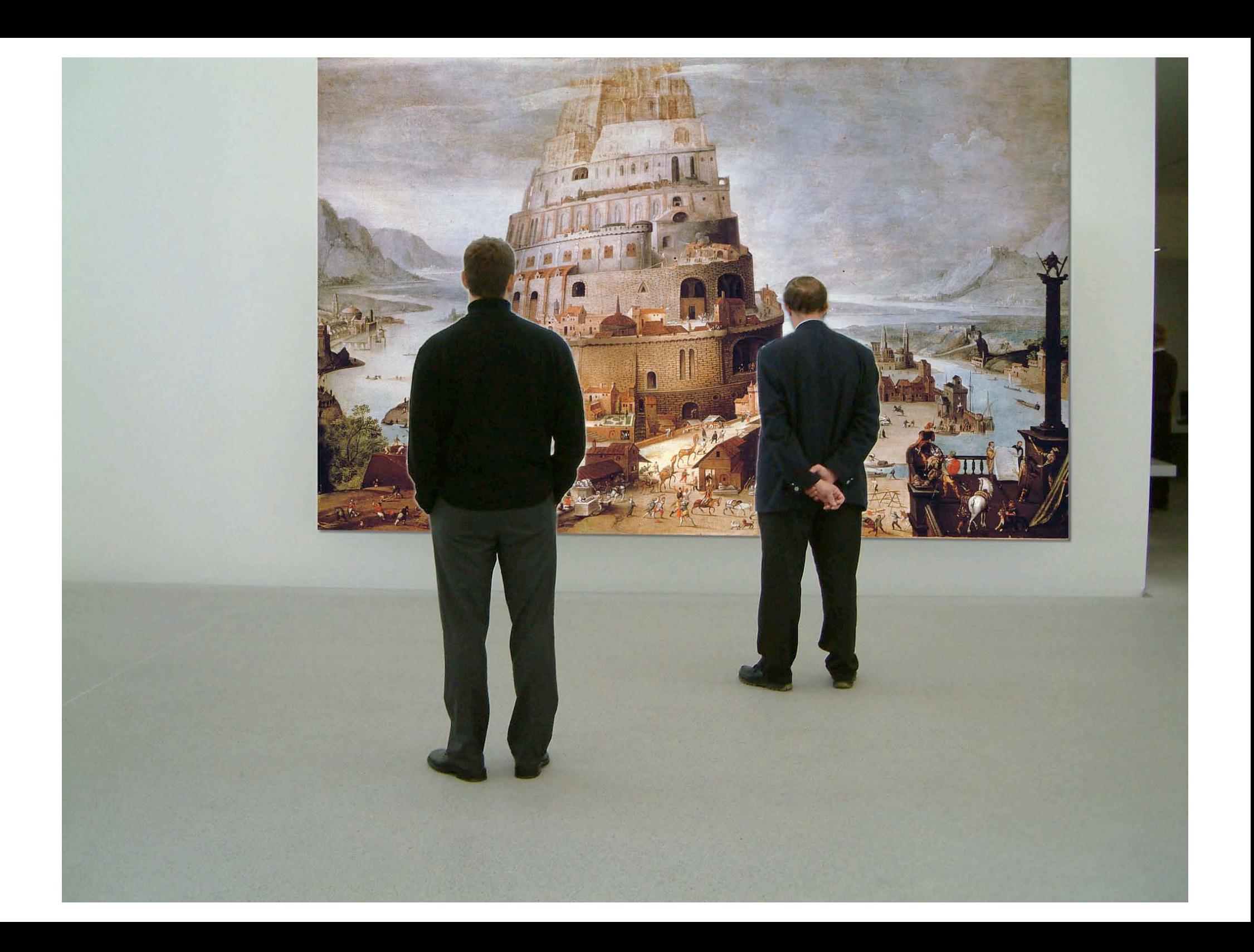

# *I hear and I forget. I see and I remember. I do and I understand.*

Confucius

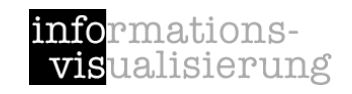

## Interaction facilitates active discourse with the data

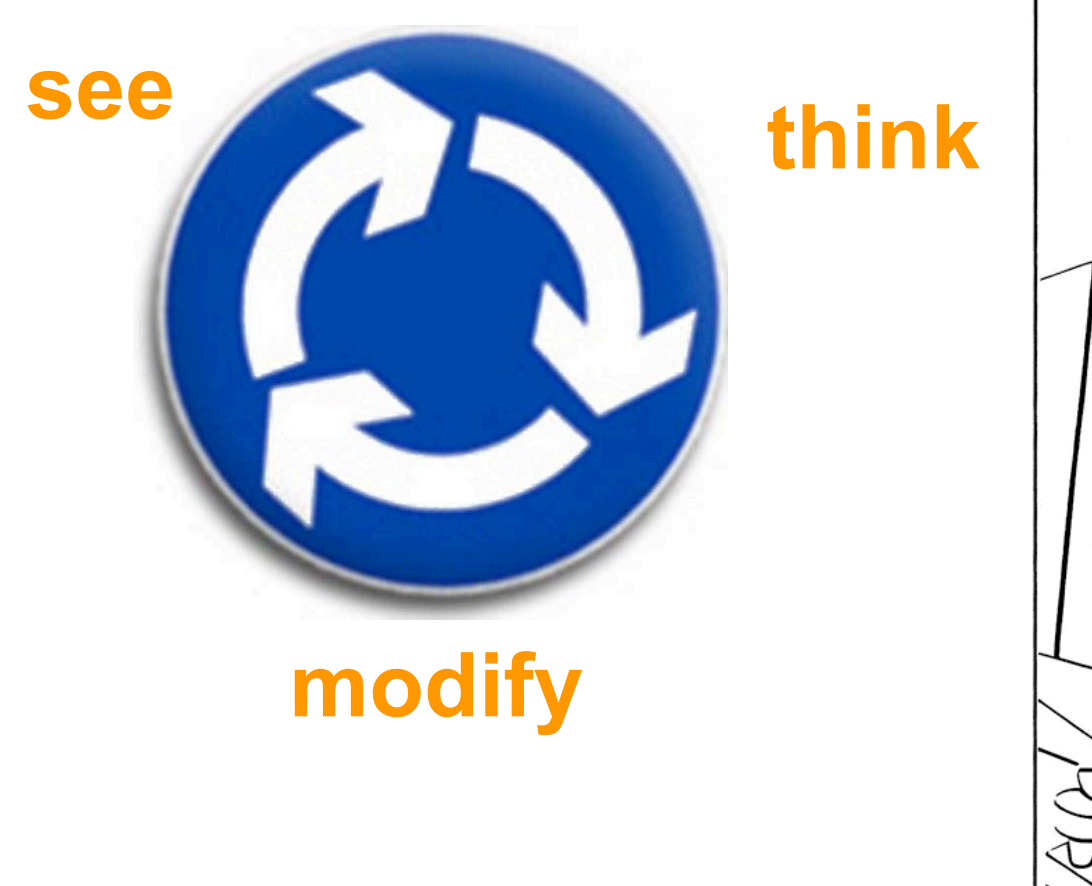

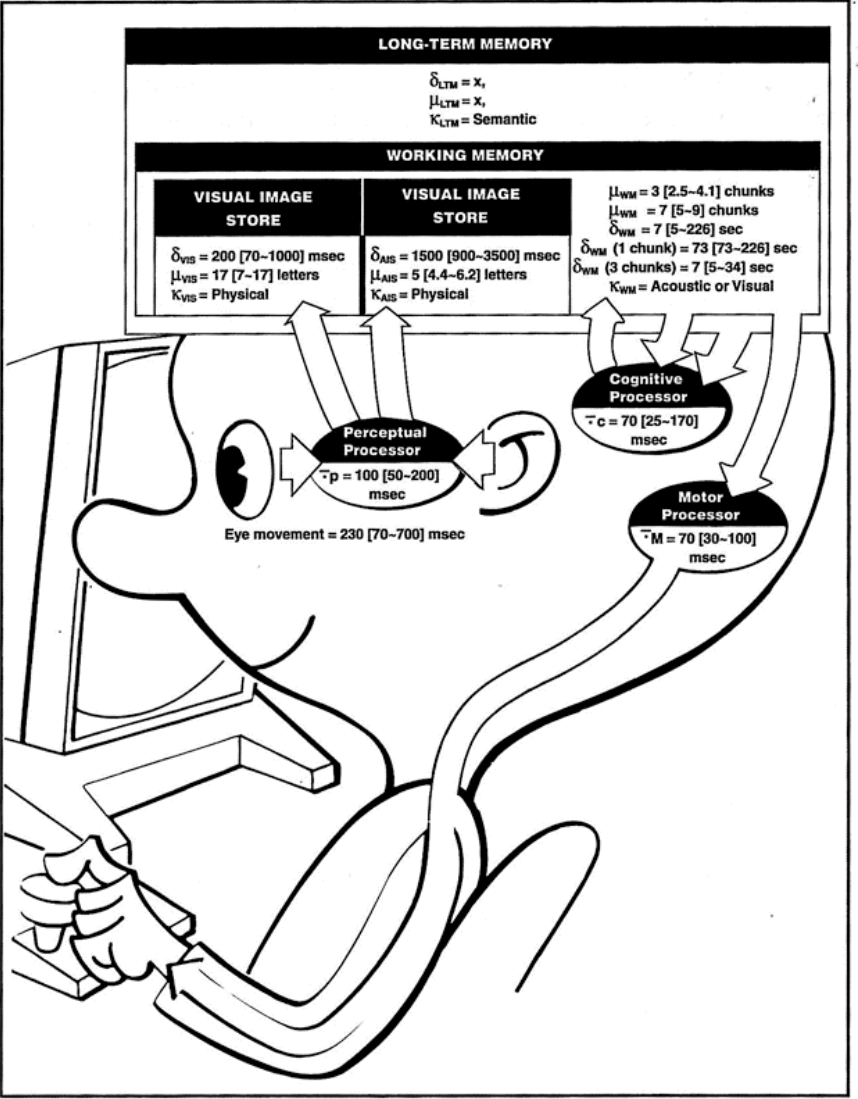

## Response Time

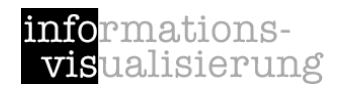

.1 sec

Animation, visual continuity, sliders

1 sec

System response, conversation break

10 sec Cognitive response

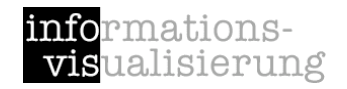

# Interaction levels

Conceptual level What to be done? *e.g. scrolling / navigating*  $\rightarrow$  Task

Control level

How can it be carried out by the user? *e.g. move scrollbar* --> User interface

Physical level

How does the user physically interact? *e.g. mouse wheel, touch screen*

--> Interaction devices

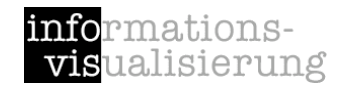

# Norman's executionevaluation cycle [Norman, 1988]

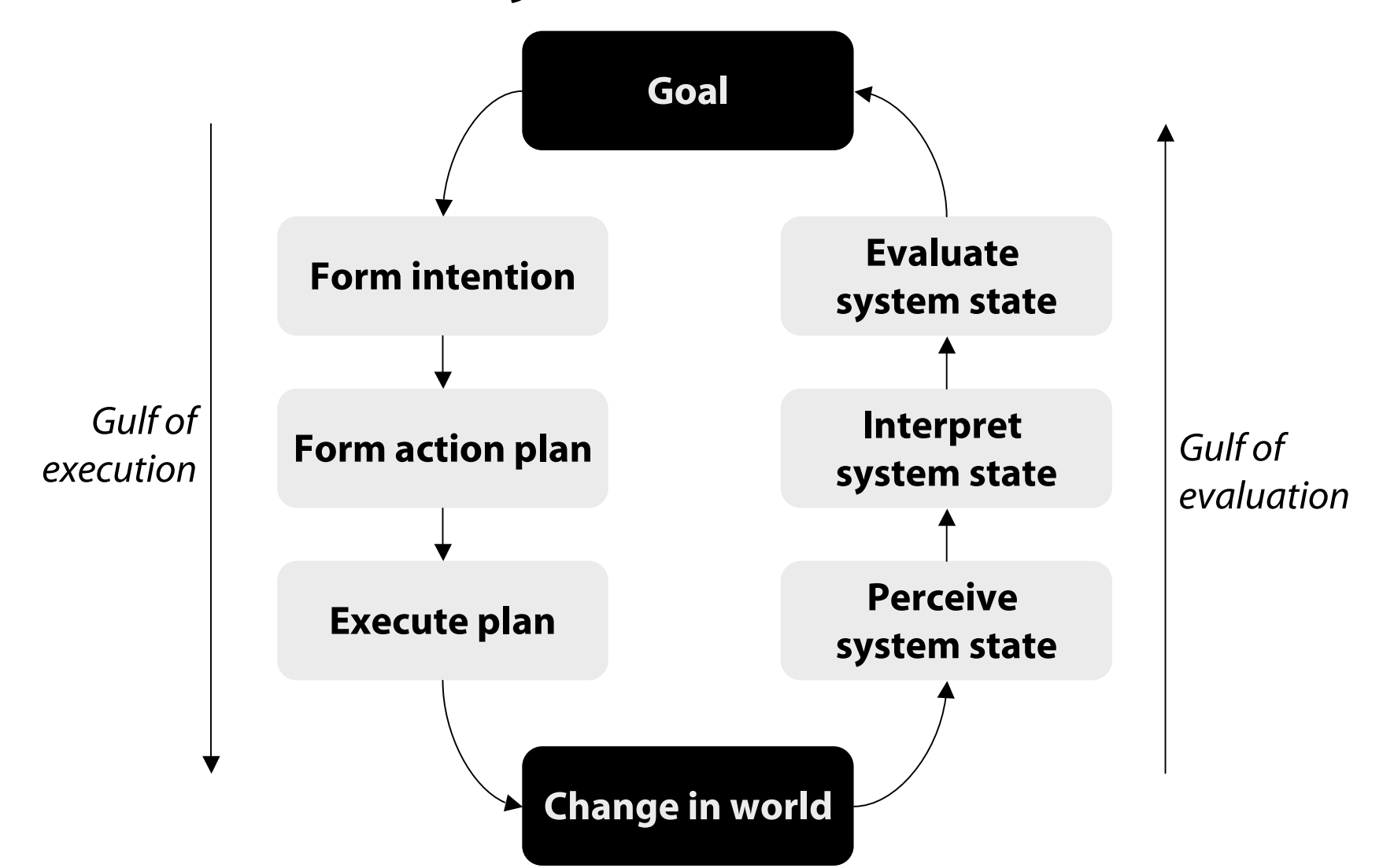

# Direct manipulation

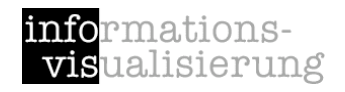

[Shneiderman, 1983, Shneiderman and Plaisant, 2005]

Visual representation (metaphor) of the "world of action"

Objects and actions are shown

Analogical reasoning is tapped

Rapid, incremental, and reversible actions

Replacement of typing with pointing and selecting

Immediate visibility of results of actions

GOAL:

Allow the user to directly interact with the object

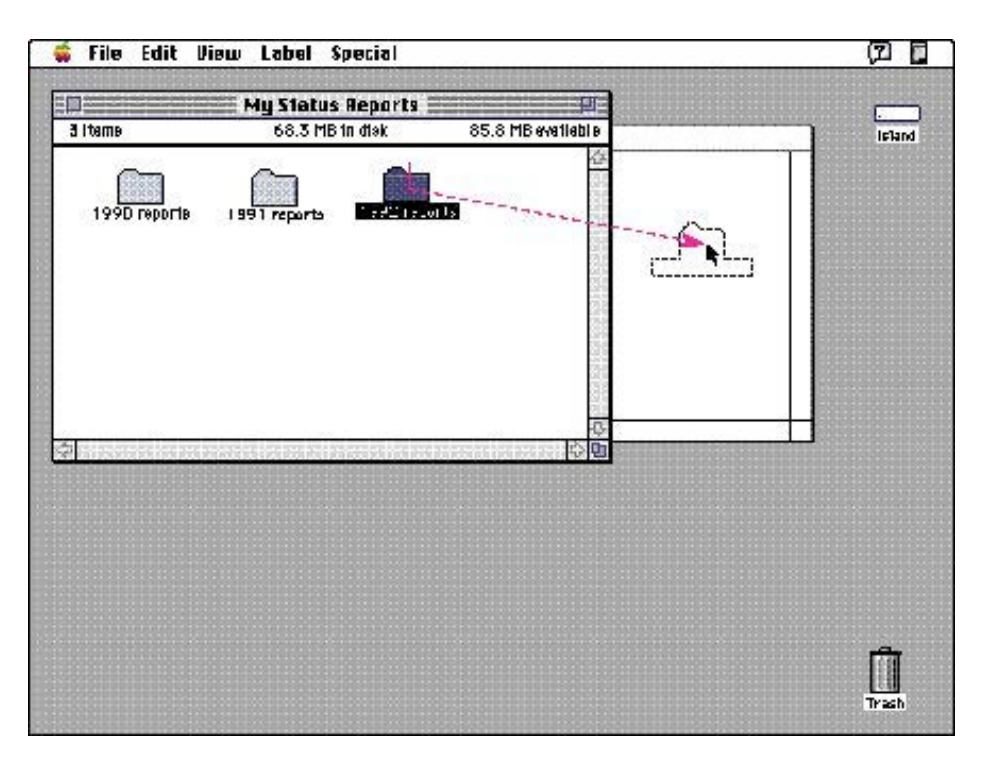

[Apple Computer]

# Direct manipulation pros/cons

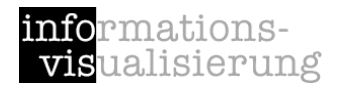

[Shneiderman and Plaisant, 2005]

#### Benefits over commands

Visibility of the objects of interest

Control/display compatibility

Less syntax reduces error rates

Errors are more preventable

Faster learning and higher retention

Reversibility of all actions

Encourages exploration

Replacement of complex command languages with actions to manipulate directly the visible objects

Immediate visibility of results of actions

#### Concerns

Increased system resources, possibly

Some actions might be cumbersome; typing commands with the kayboard might be faster

Macro techniques are often weak

History and other tracing may be difficult

Visually impaired users may have more difficulty

Users must learn the graphical representations

### Visual Information Seeking Mantra

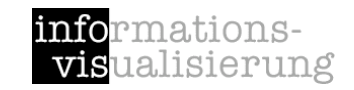

[Shneiderman, 1996]

## *Overview first, zoom and filter, then details-on-demand.*

Overview: Gain an overview of the entire collection.

Zoom: Zoom in on items of interest

**Filter:** Filter out unintetresting items.

Details on demand: Select an item or group and get details when needed.

Relate: View relationships among items.

**History**: Keep a history of actions to support undo, replay, and progressive refinement.

**Extract:** Allow extraction of sub-collections and of the query parameters.

# Interaction Taxonomy

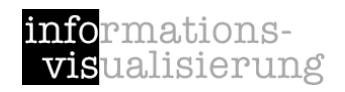

Indicate: show me where I am pointing at

Select: mark something as interesting

Explore: show me something else

Reconfigure: show me a different arrangement

Encode: show me a different representation

Abstract/Elaborate: show me more or less detail

Filter: show me something conditionally

Connect: show me related items

Activate: trigger action

**Modify: manipulate elements** Based on [Soo Yi et al., 2007] and [Raskin, 2000]

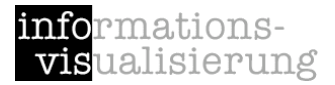

## Indicate

### show me where I am pointing at

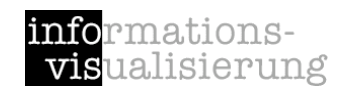

## Visual Feedback, pop-up tooltips (mouse over)

Hovering mouse cursor brings up details of item

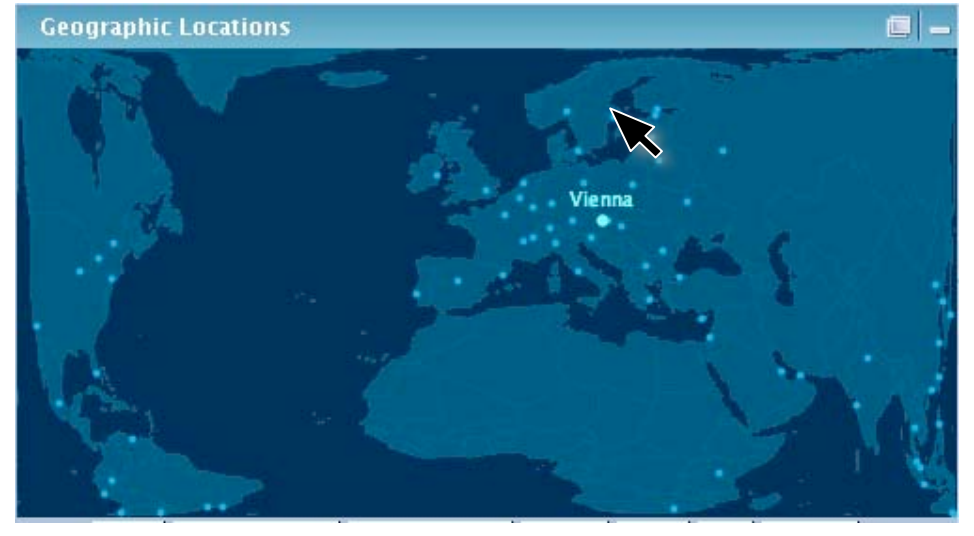

[InfoScope, 2007]

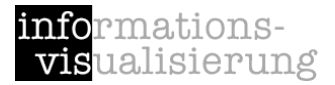

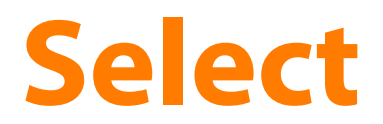

### mark something as interesting

# Selection / Highlighting

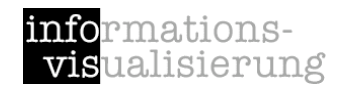

### Select or identify one or more elements

e.g. via point + click, region selection (click + drag), etc.

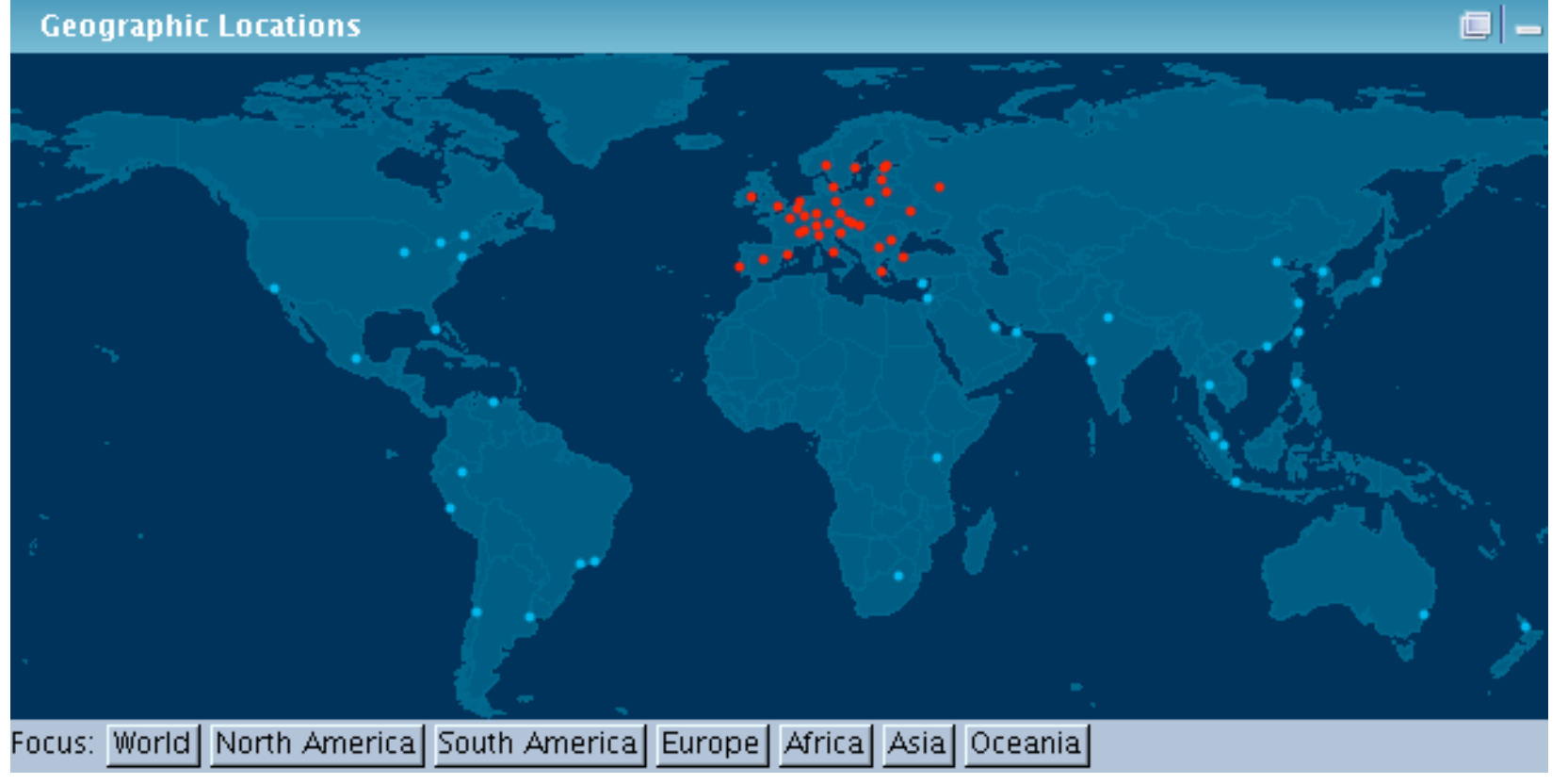

[InfoScope, 2007]

# Brushing

rmations**vis**ualisierung

[Becker & Cleveland, 1987, Hauser et al., 2002]

More complex than simple selection

Brush is an interactive interface tool to select / mark subsets of data in a single view

e.g. by sweeping a virtual brush across items of interest

Usually used to visually filter data (via highlighting)

Additional manipulation / operations may be performed on the subsets

e.g. masking, magnification, labeling etc.

Different types of brushes [Hauser et al. 2002] e.g. simple brush, composite brush, angular

brushing, smooth brushing

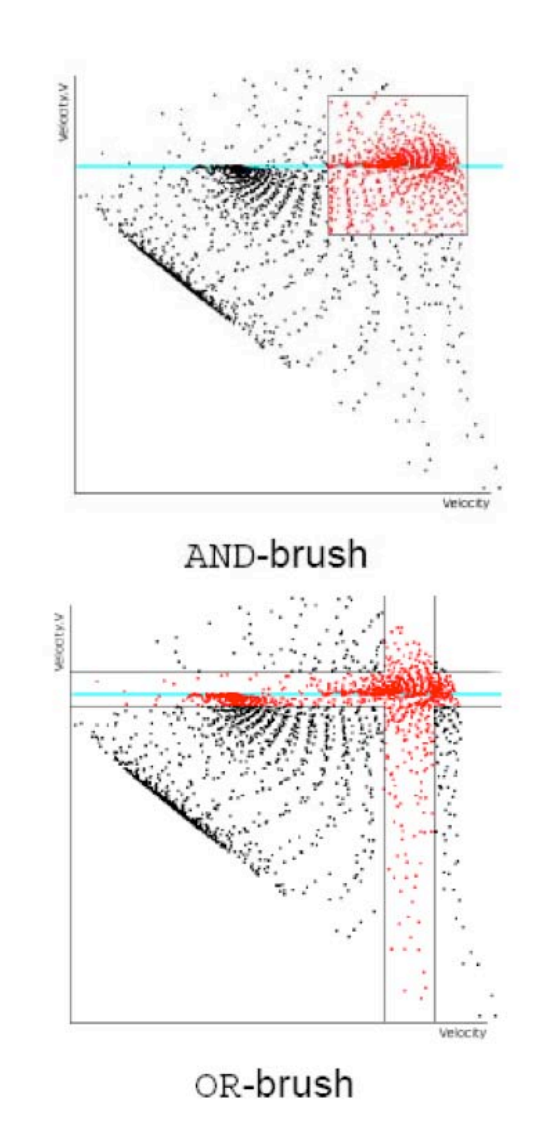

[Hauser et al., 2002]

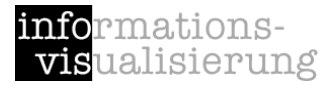

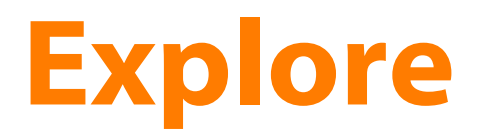

### show me something else

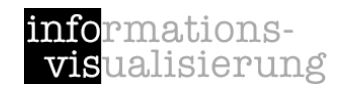

## Zooming + Panning, Overview +  $\Gamma$

Size + position of viewport

Geometric zoom e.g. Photoshop

Semantic zoom e.g. Google Maps

Focus+Context e.g. Fisheye zoom

Navigation & Browsing in space in time

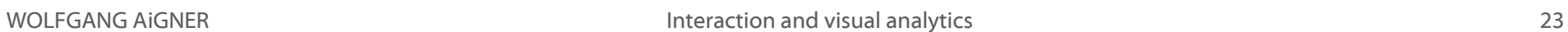

Telecommunications

12.03.1998 07:56

Furnish

**Geographic Locations** 

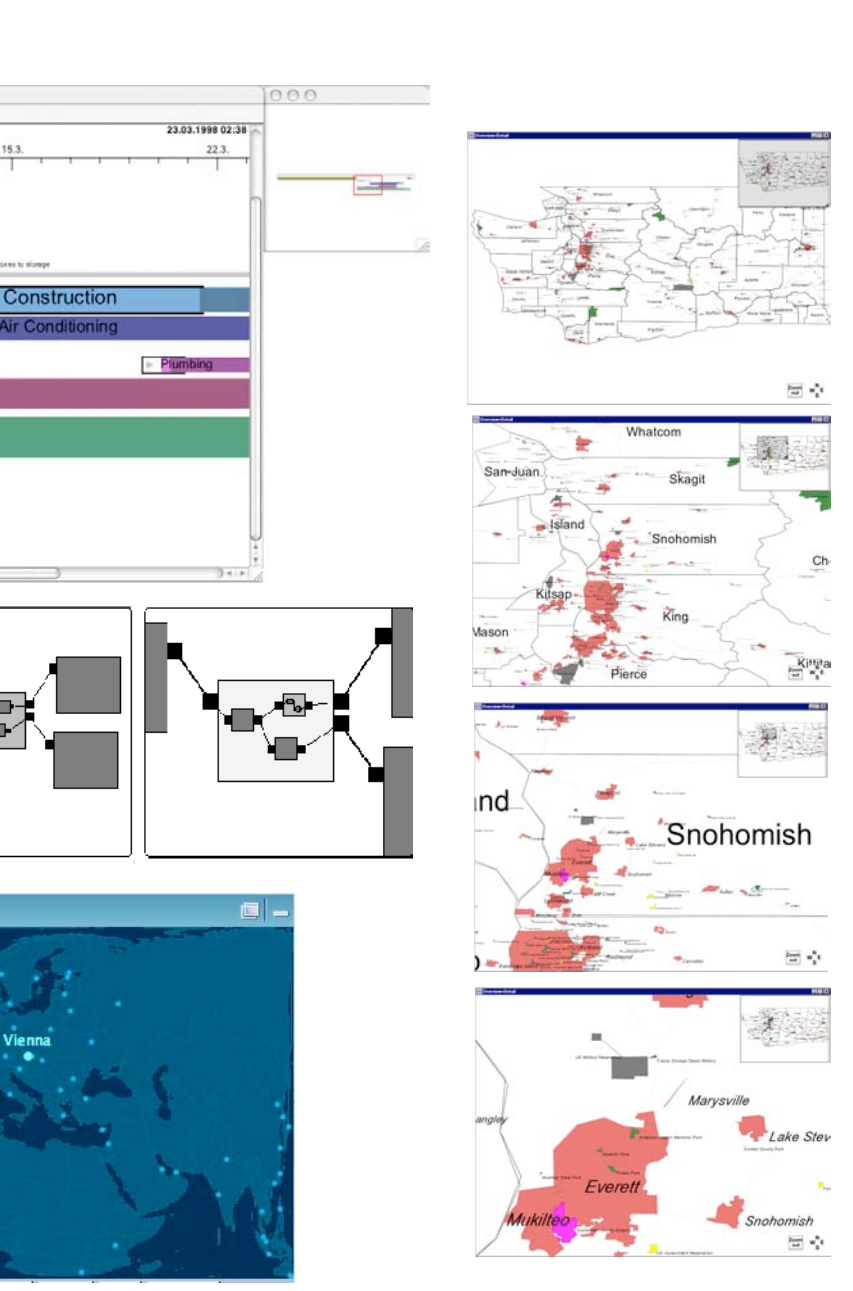

[InfoScope, 2007]

15.3

**Air Condit** 

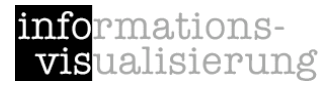

## Reconfigure

### show me a different arrangement

# Reconfigure

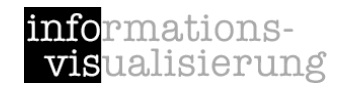

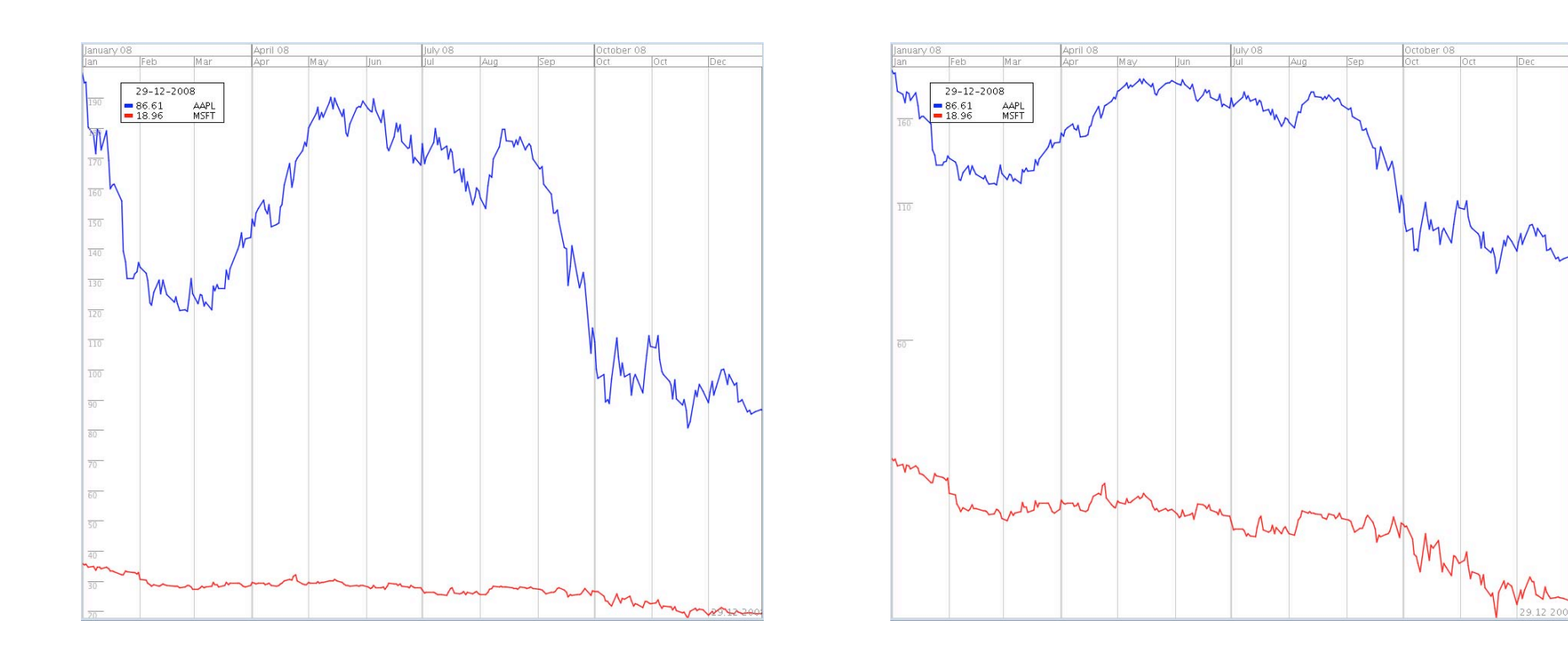

#### e.g., move view position, sorting items in a table, switch scale on axes

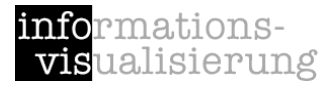

### Encode

### show me a different representation

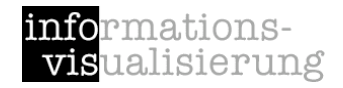

## Encode

Change representation

#### e.g., from histogram to scatterplot

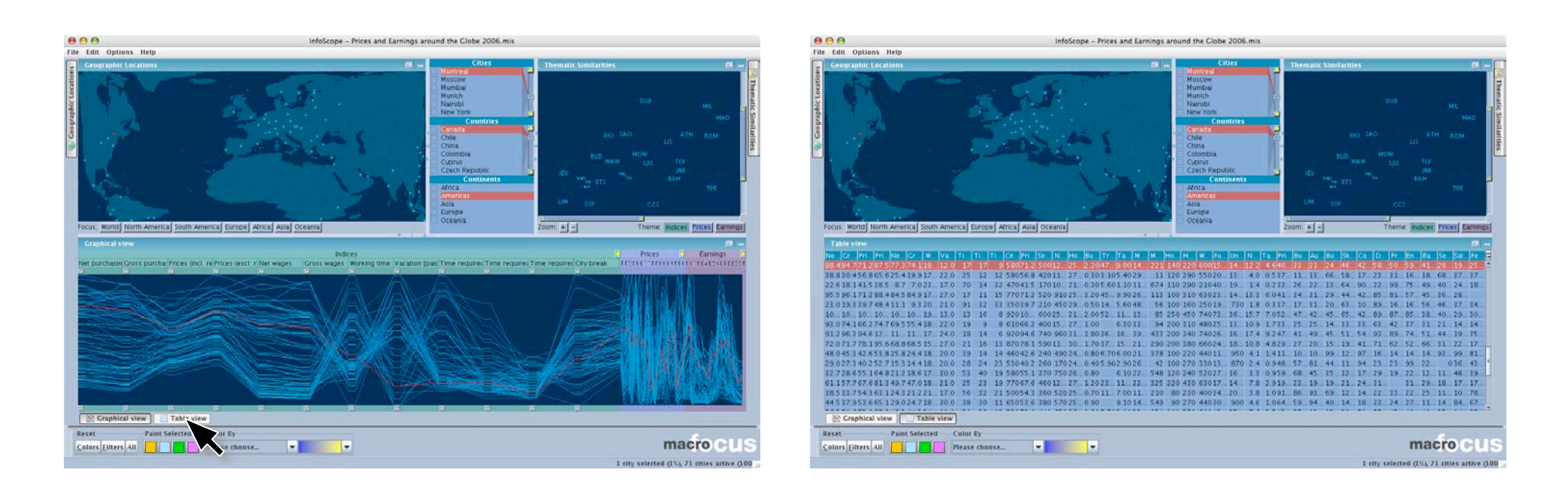

[InfoScope, 2007]

# Multiple Views: Brushing & Linking

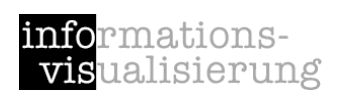

[Miksch LVA]

*A multiple view–system uses two or more distinct views to support the investigation of a single conceptual entity.*

[Baldonado et al., 2000]

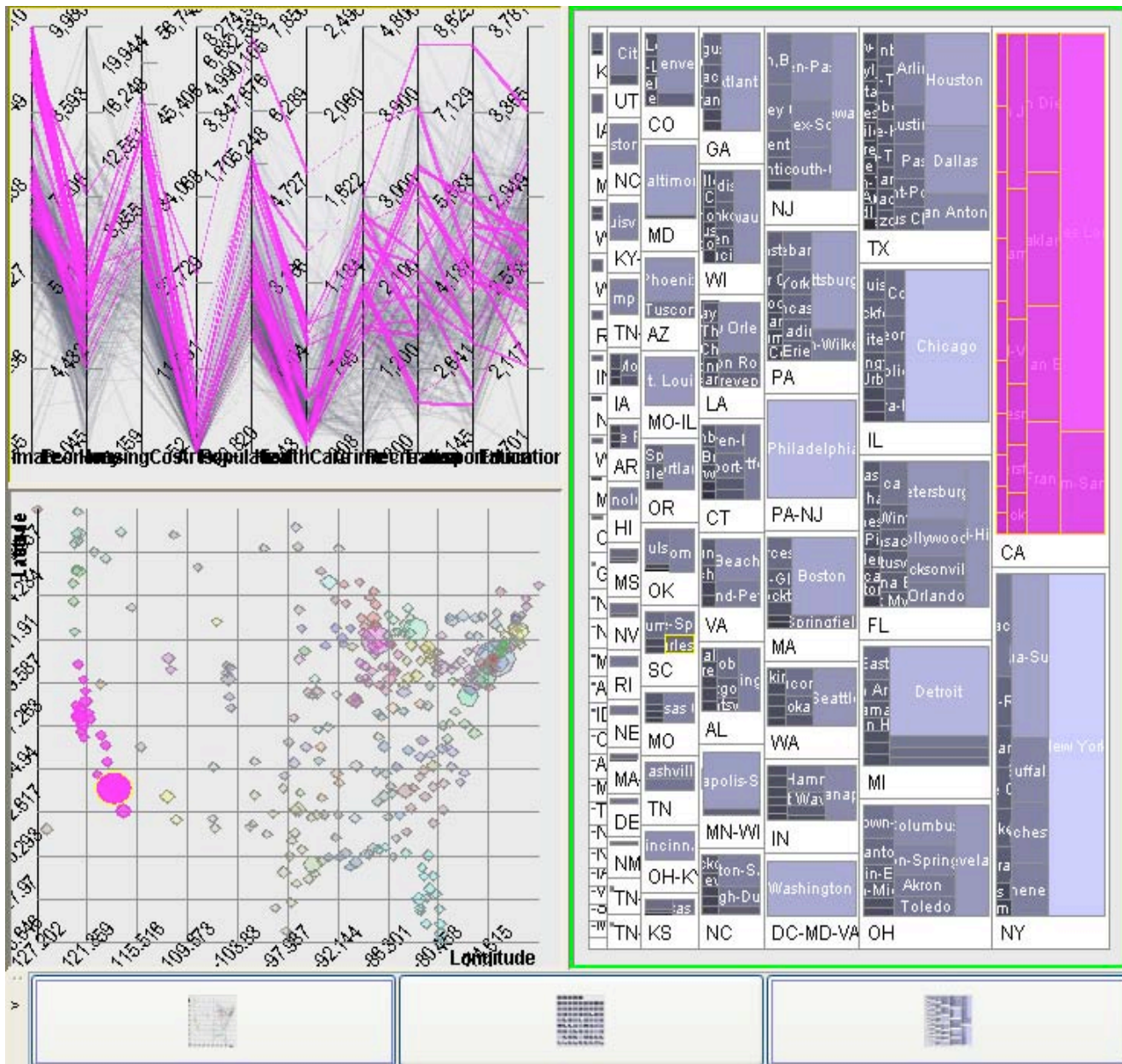

## Magic Lenses, Movable Filters

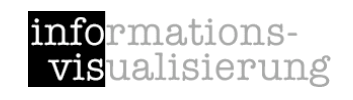

[Bier et al., 1993, Stone et al, 1994]

Arbitrarily shaped area of an object and to manipulate this area with specific operators

cover only a part of the object

Can be overlaid and combined

Combination with Dynamic Queries [Fishkin & Stone 1995]

MOVIE

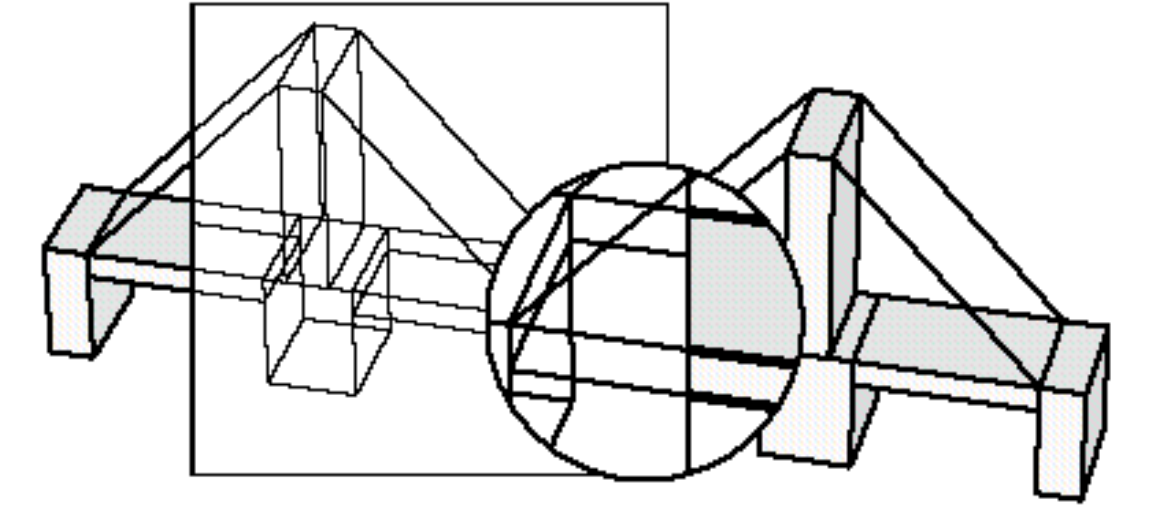

## Midgaard - Semantic Zoom

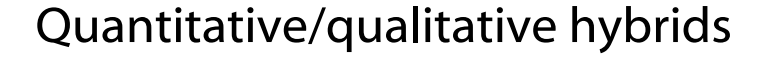

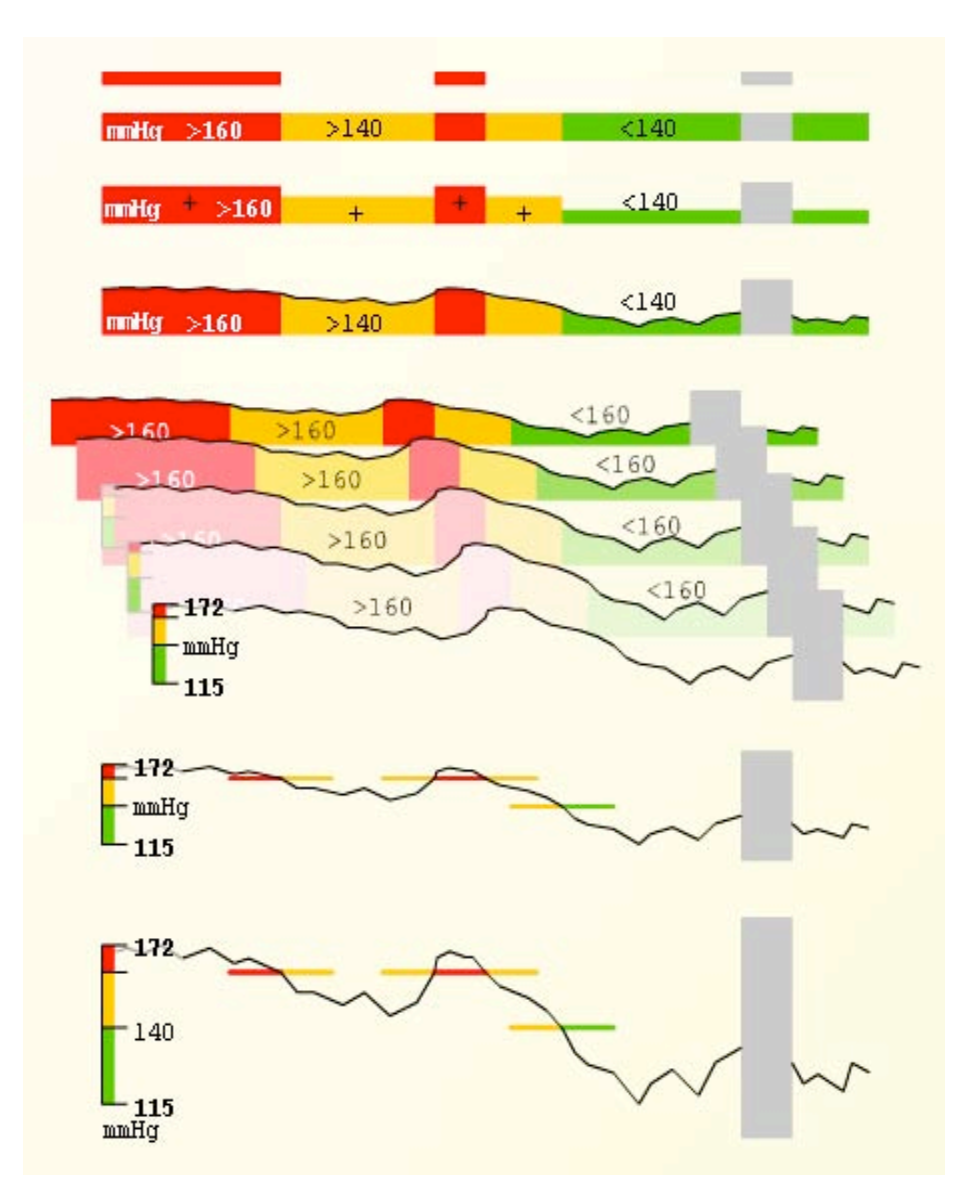

#### High-frequency data

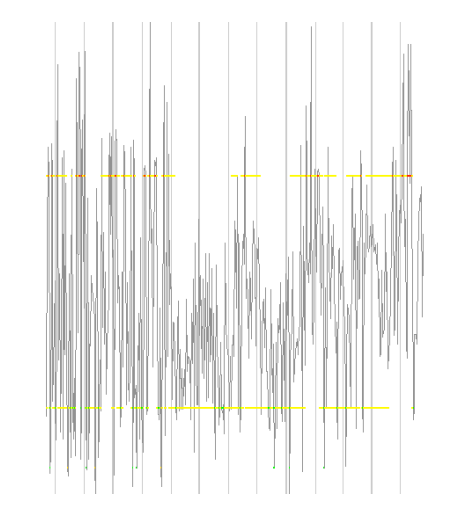

maxima 75% percentile median 25% percentile minima

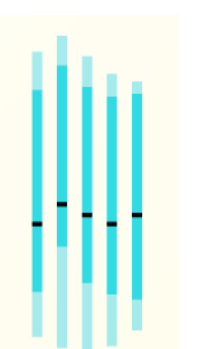

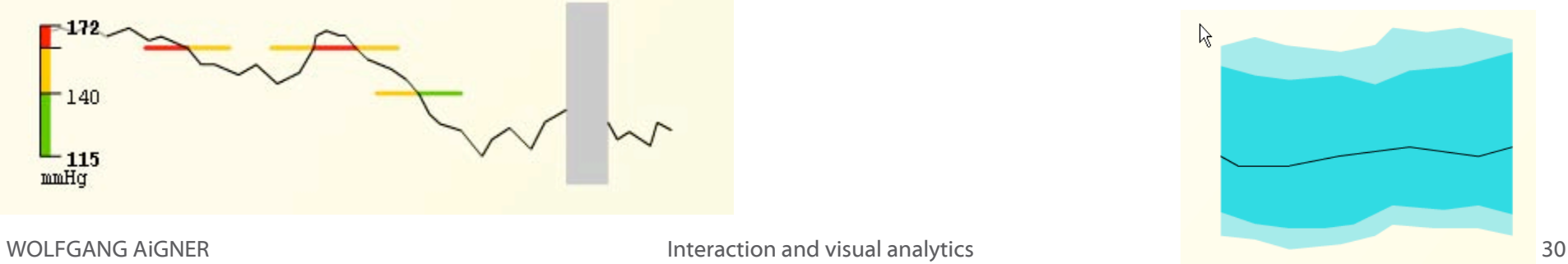

[Bade et al., 2004]

informations**vis**ualisierung

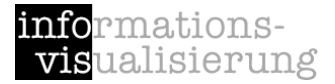

### Abstract/Elaborate

### show me more or less detail

# Details on Demand

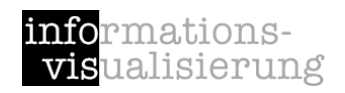

Displaying detailed information about data case(s) on demand to the user

May just be more info about a case

May be moving from aggregation view to individual view

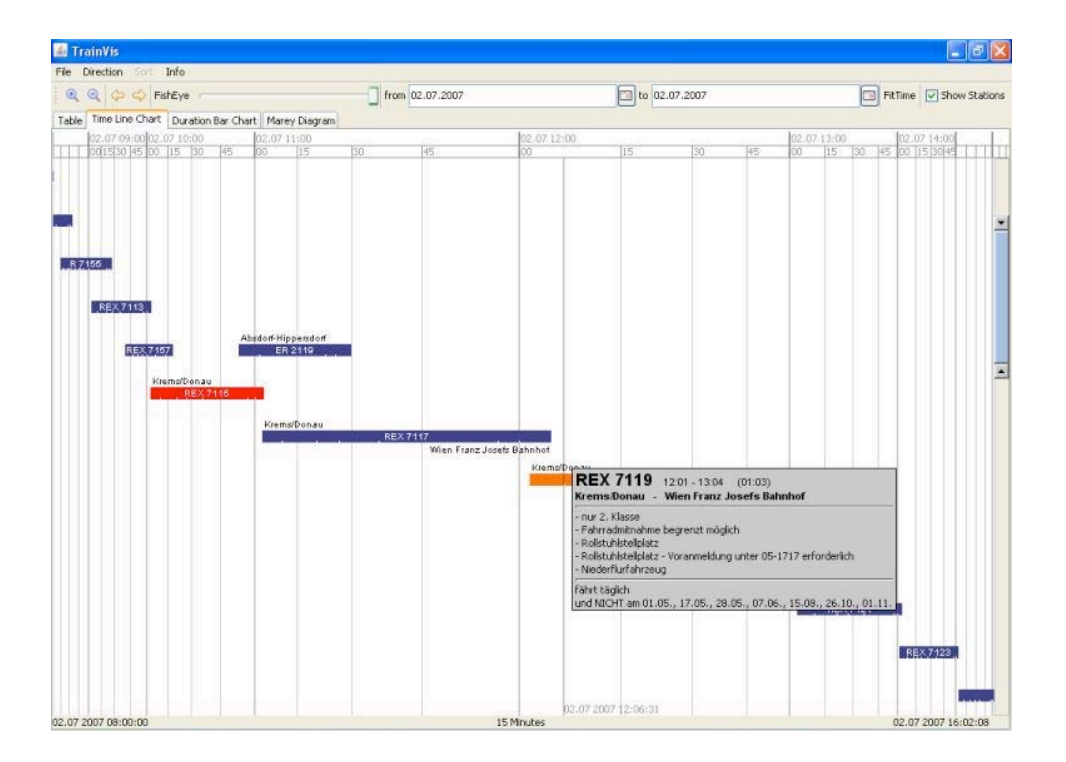

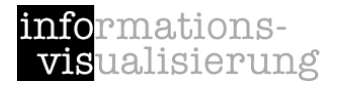

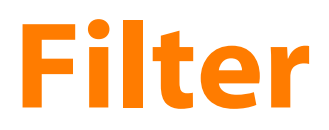

### show me something conditionally

# Node-Link

Images as nodes

Weighted edges

Overview + Detail

Filtering

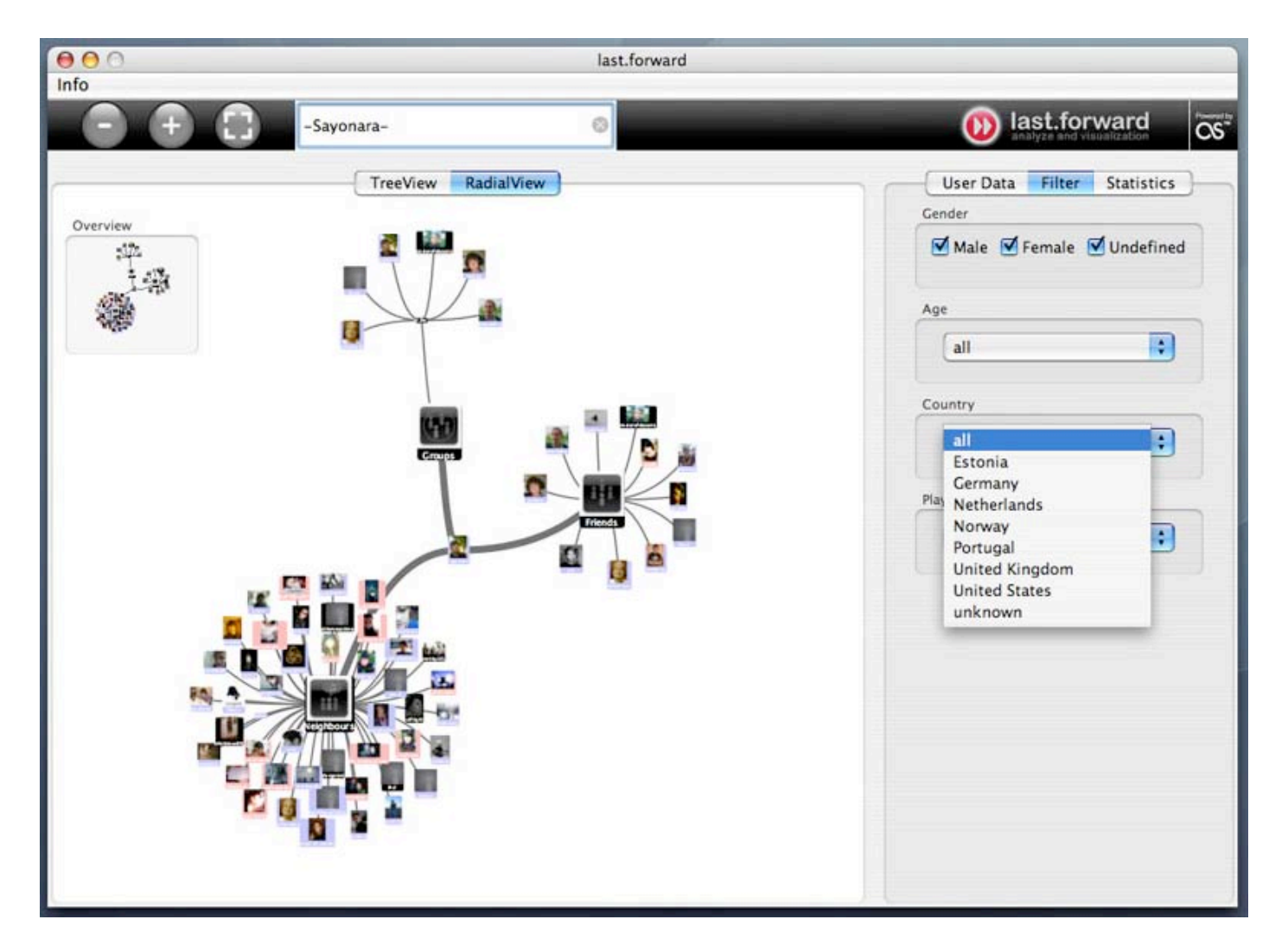

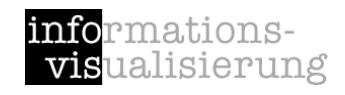

# Dynamic Queries

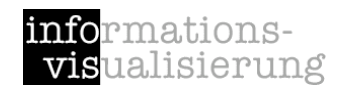

[Shneiderman, 1994 ff, Miksch LVA]

### Selecting value ranges of variables via controls with real time feedback in the display.

### **Principles:**

 Visual Presentation of Query's Components

 Visual Presentation of Results

 Rapid, Incremental, and Reversible Control

 Selection by Pointing, not Typing

 Immediate and Continuous Feedback

Support Browsing

Details on Demand

# Dynamic Queries

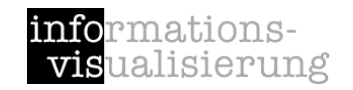

[Shneiderman, 1994 ff]

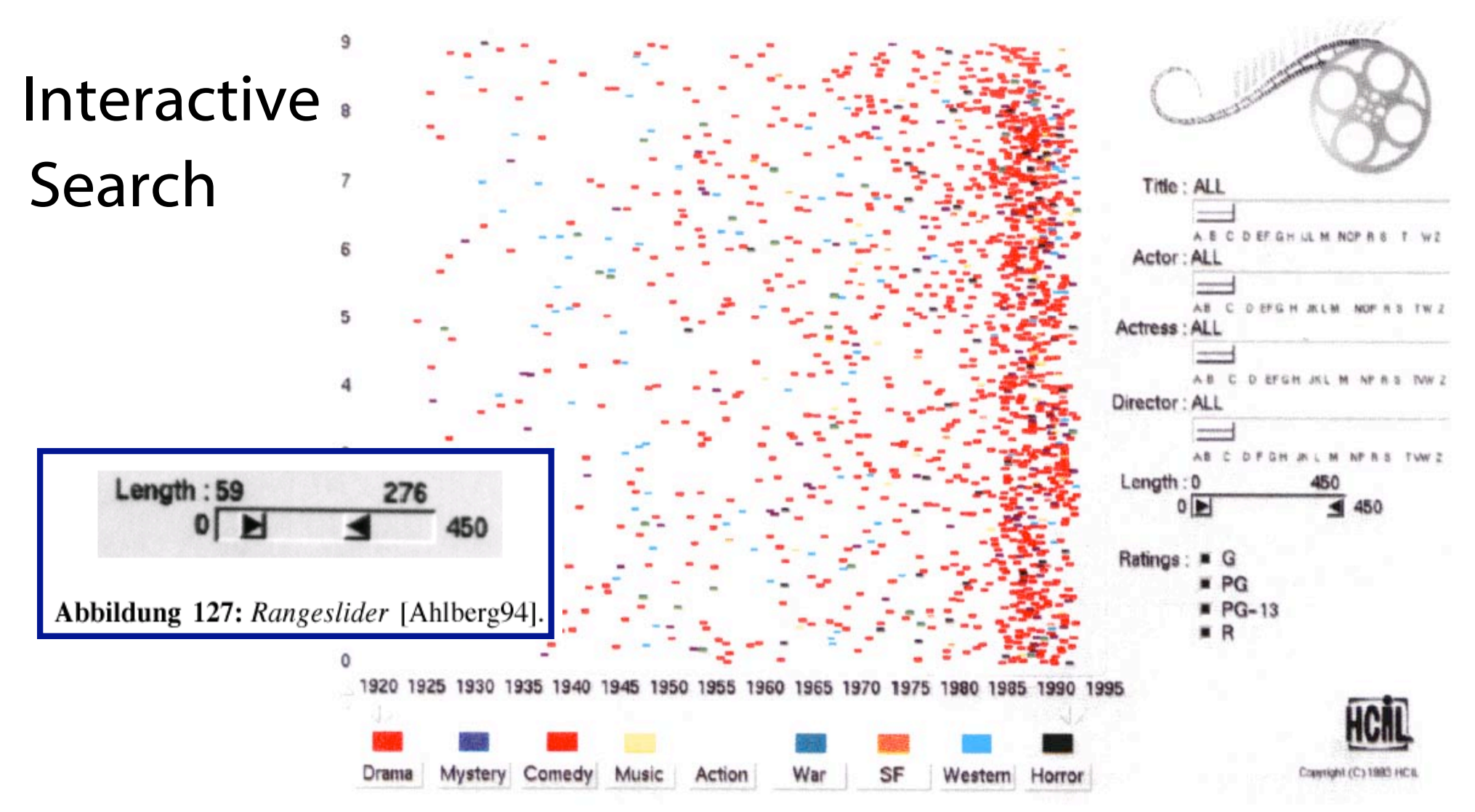

Farbabbildung 22: Der FilmFinder [Ahlberg94].

# Dynamic Queries (cont.) **Examples** (shneiderman, 1994 ff]

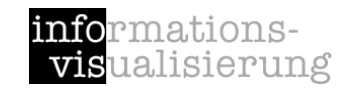

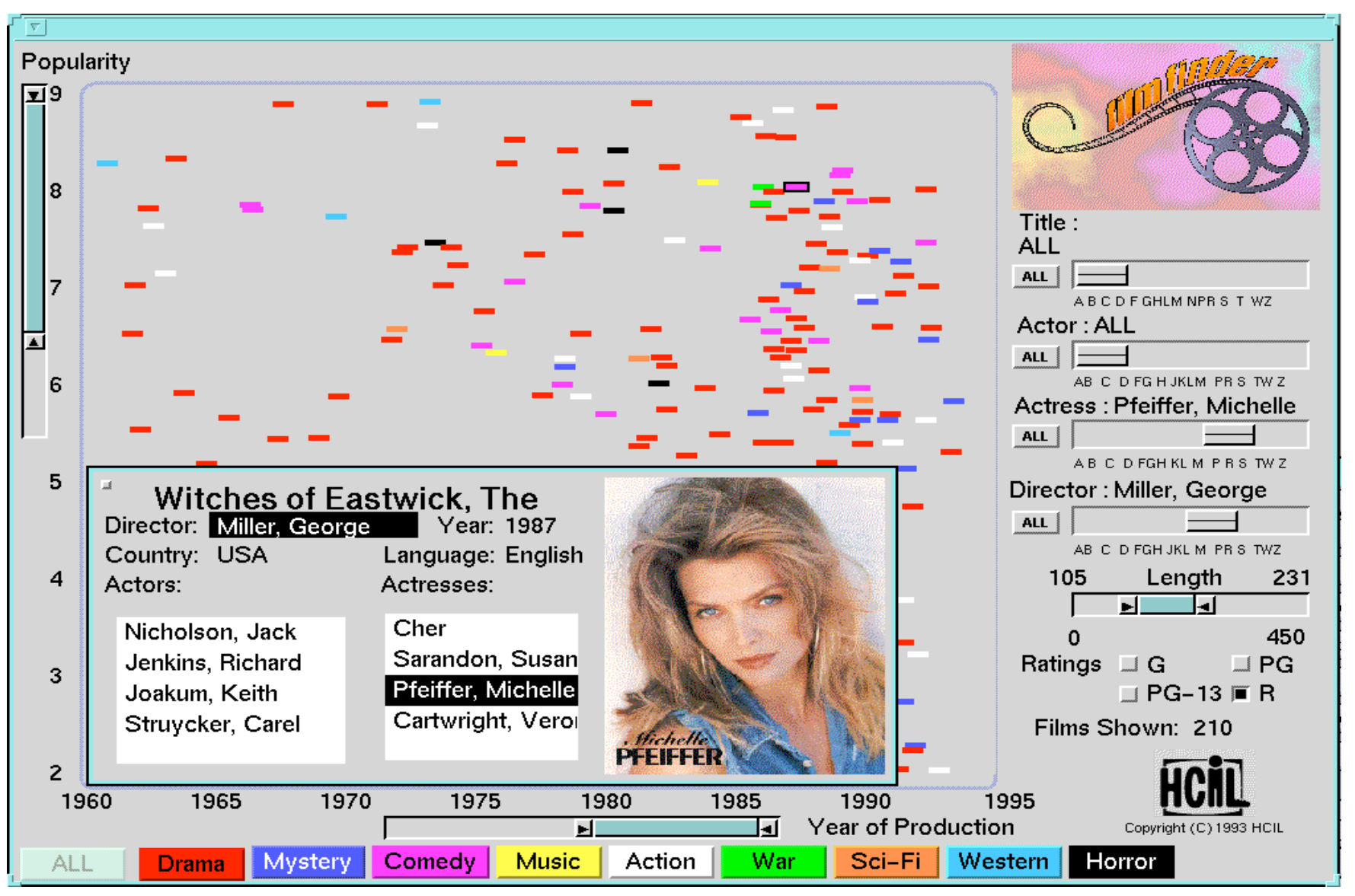

#### Details on Demand

# RangeSlider **Example Slider Example 2018**

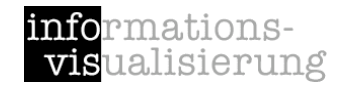

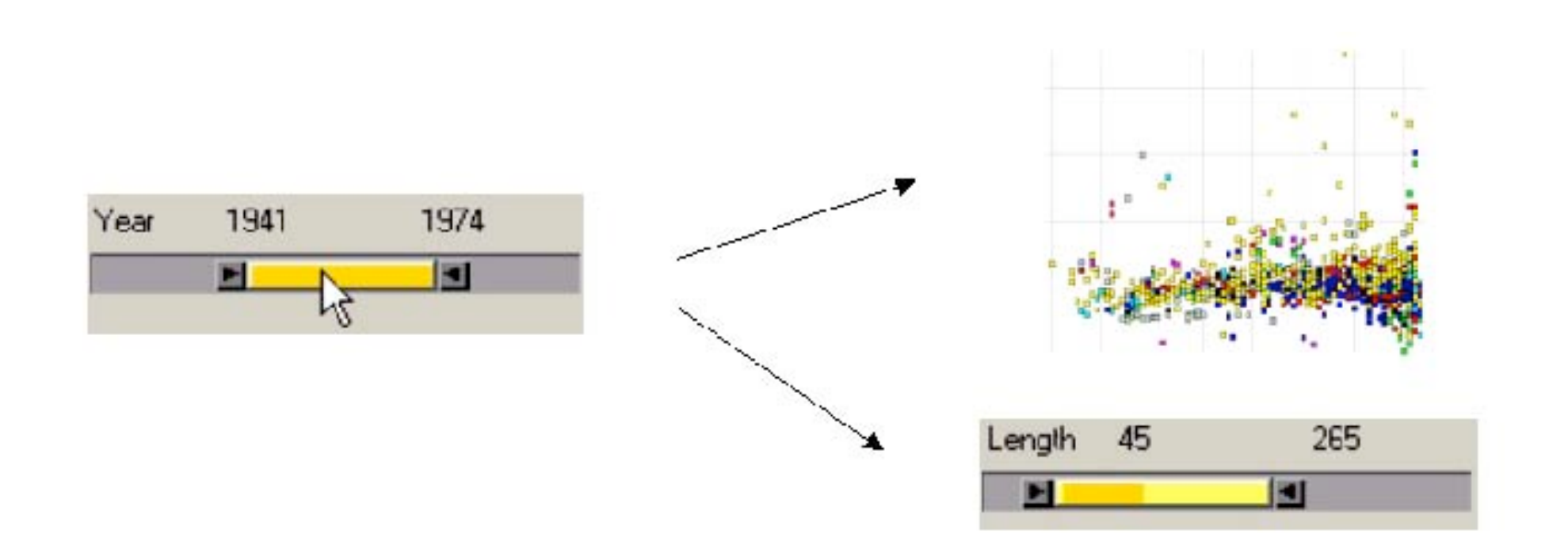

# AlphaSlider **Extends to Alphantions**

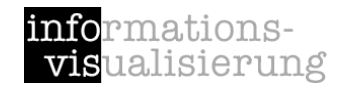

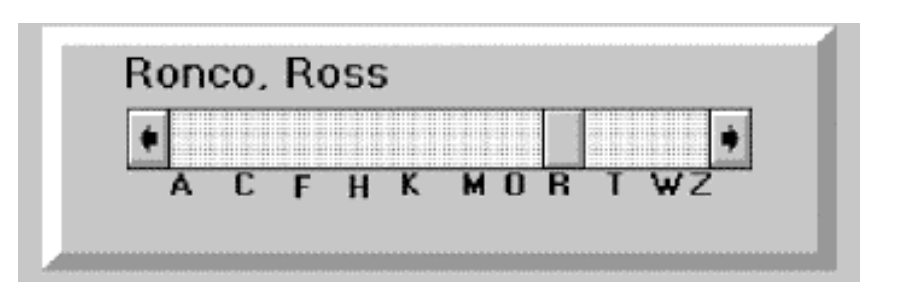

Used to rapidly scan through and select from lists of alphanumeric data

Small-sized widget to search sorted lists

Letter index visualizing the distribution of initial letters jump to a position in the slider

Locating an items out of a list of 10,000 items  $\sim$  28s for novice users

## Data Visualization Sliders

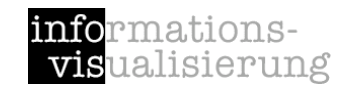

[Eick, 1994]

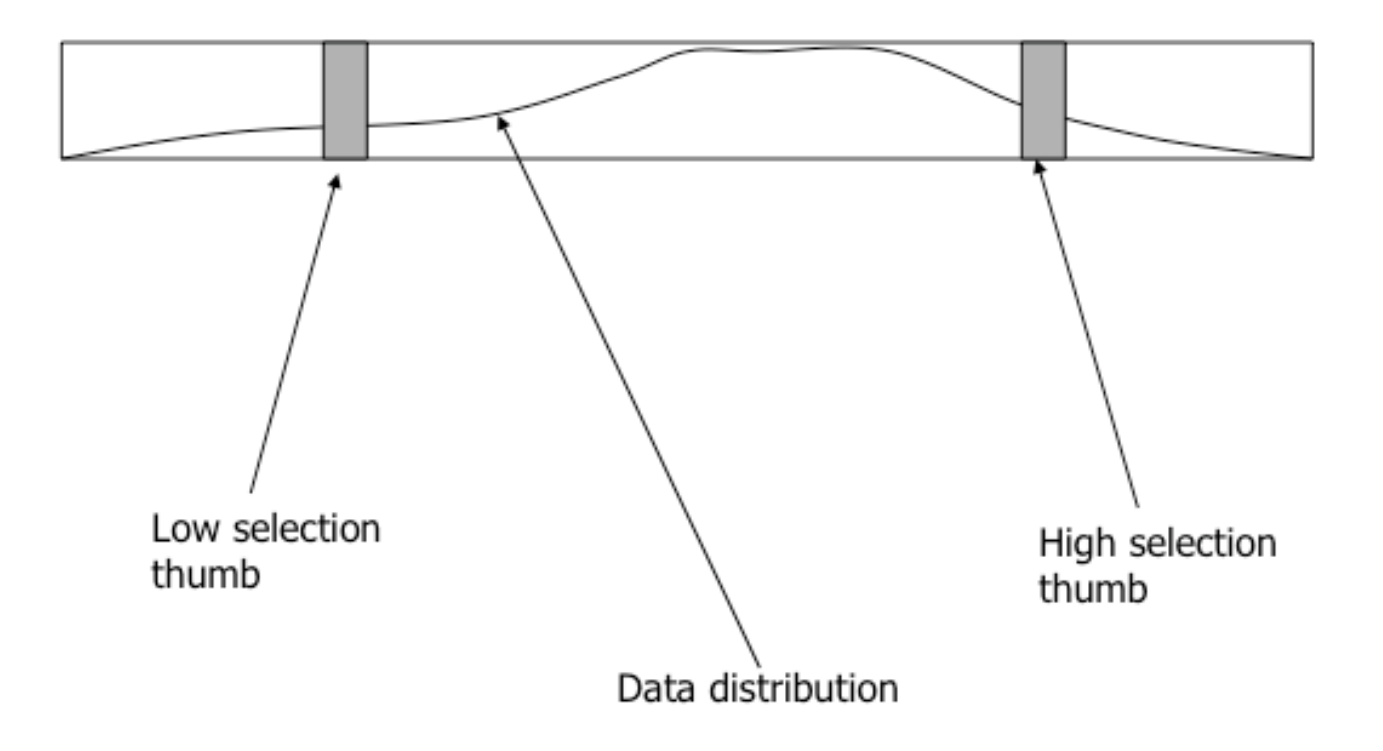

### Data distribution is shown within control

# Dynamic HomeFinder **Example 1994 fflue**

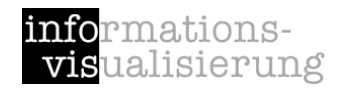

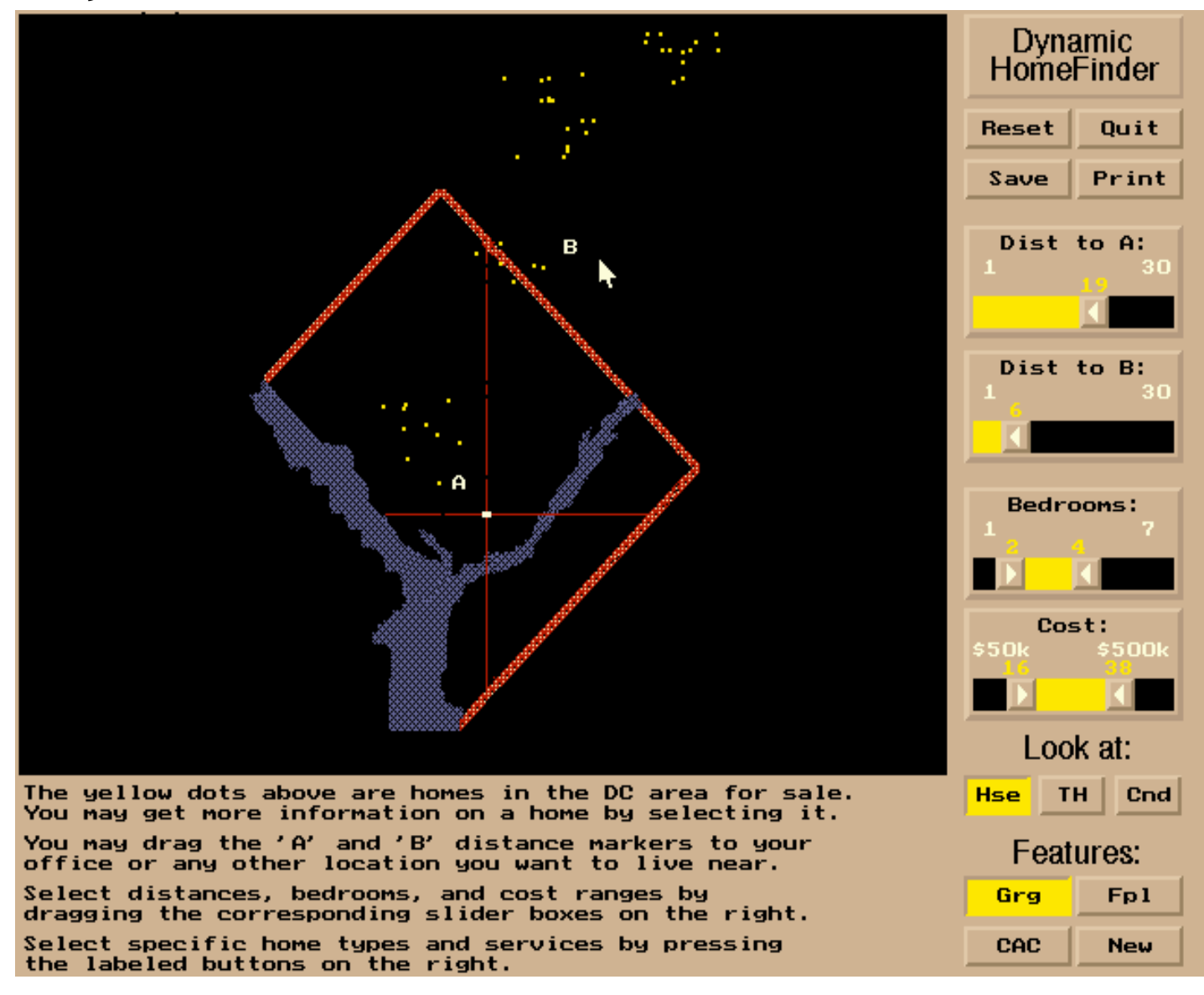

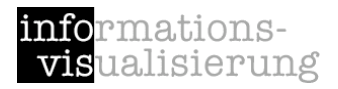

# Spotfire

Christopher Ahlberg

1991: Visiting student from Sweden at the HCIL University of Maryland

1996: Founder of Spotfire

2007: Spotfire was sold for 195 Mio. \$

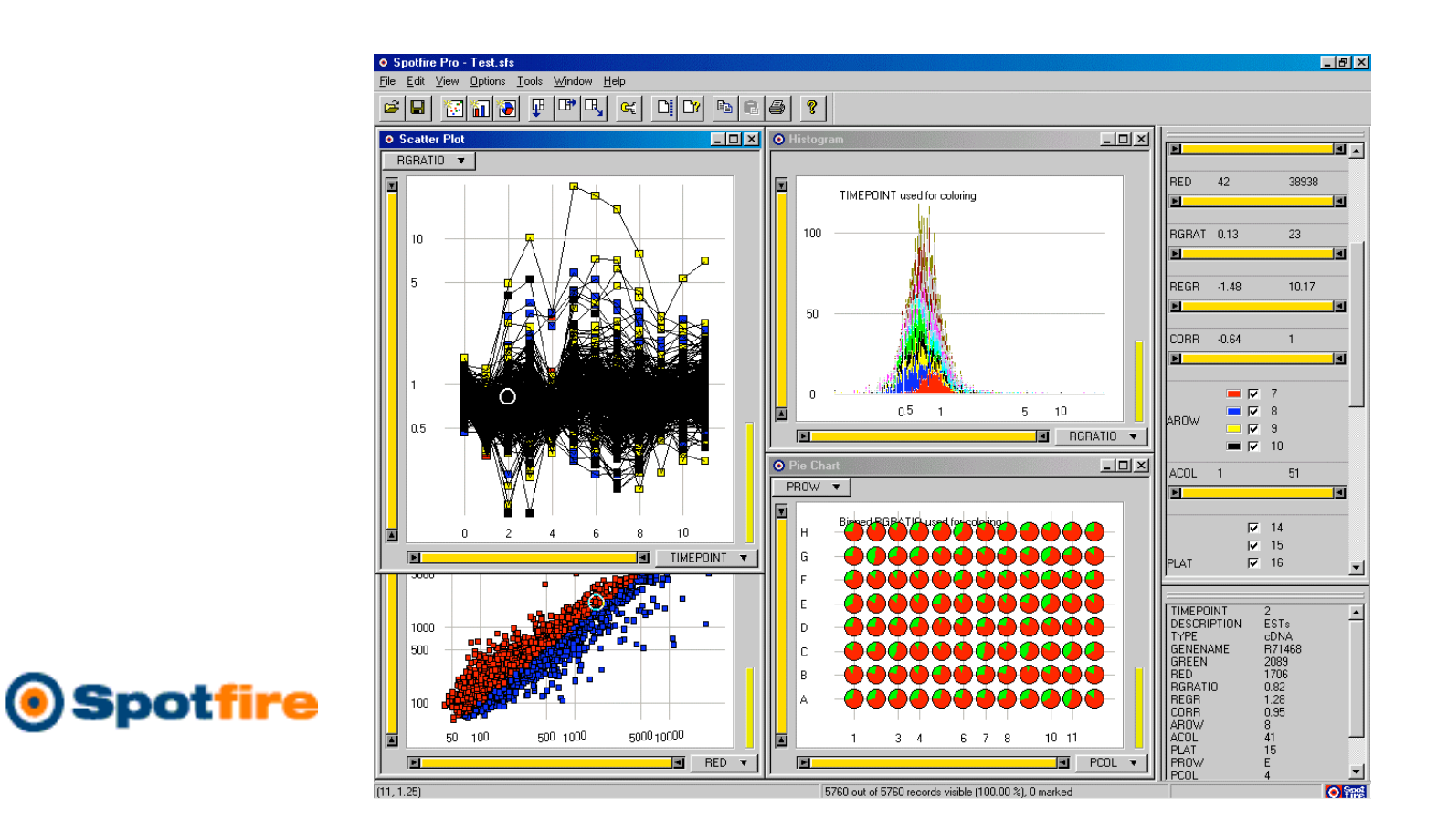

# Online examples

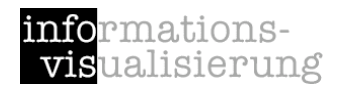

Immobilien Suche

http://immo.search.ch/

Diamond Search

http://www.bluenile.com

Amazon.com search via Treemap (Hive Group)

http://www.hivegroup.com/gallery/galleryapps\_amazon .html

Spotfire Holiday Gift Finder

http://spotfire.tibco.com/testdrive/holidays/

# Dynamic Queries Summary

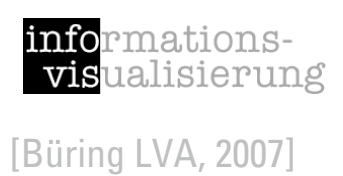

### **Users can rapidly, safely playfully explore a data space - no false input possible**

Users can rapidly generate new queries based on incidental learning Visual representation of data supports data exploration Analysis by continuously developing and testing hypotheses (detect clusters, outliers, trends in multivariate data)

Provides straightforward undo and reversing of actions

### **Potential problems**

Limit of query complexity - filters are always conjunctive Performance is limited for very large data sets and client / server applications Controls require valuable display space Controls must be fixed in advance Information is pruned Only single range queries and single selection in the Alphaslider Operations are global in scope

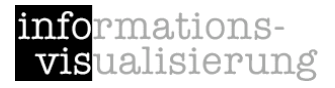

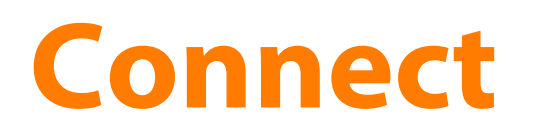

### show me related items

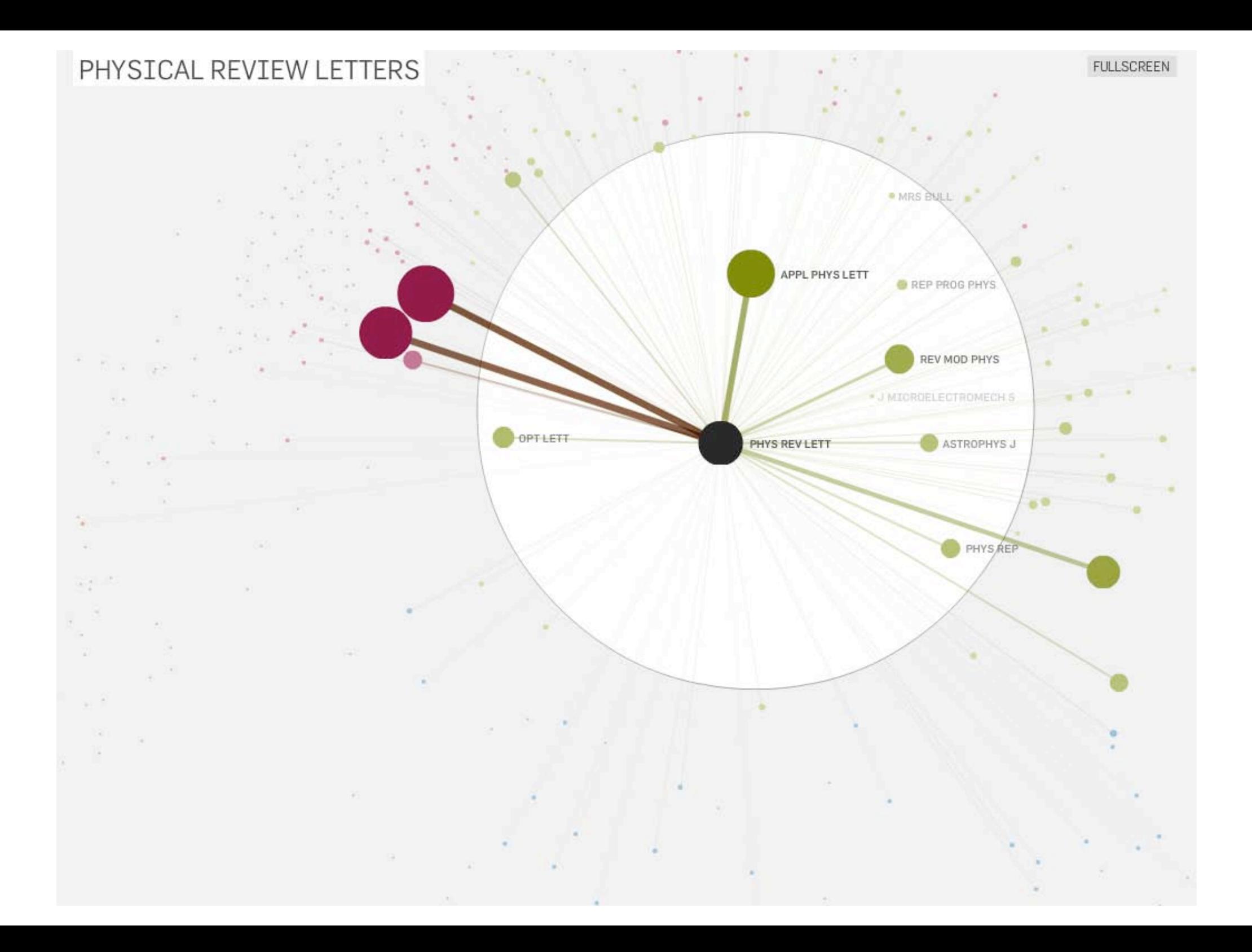

# Linking

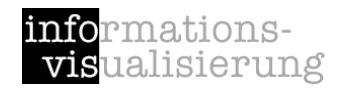

Connection between multiple views of the same data space

Updating one view means updating all

Often mentioned in conjunction with "brushing" (Linking + Brushing)

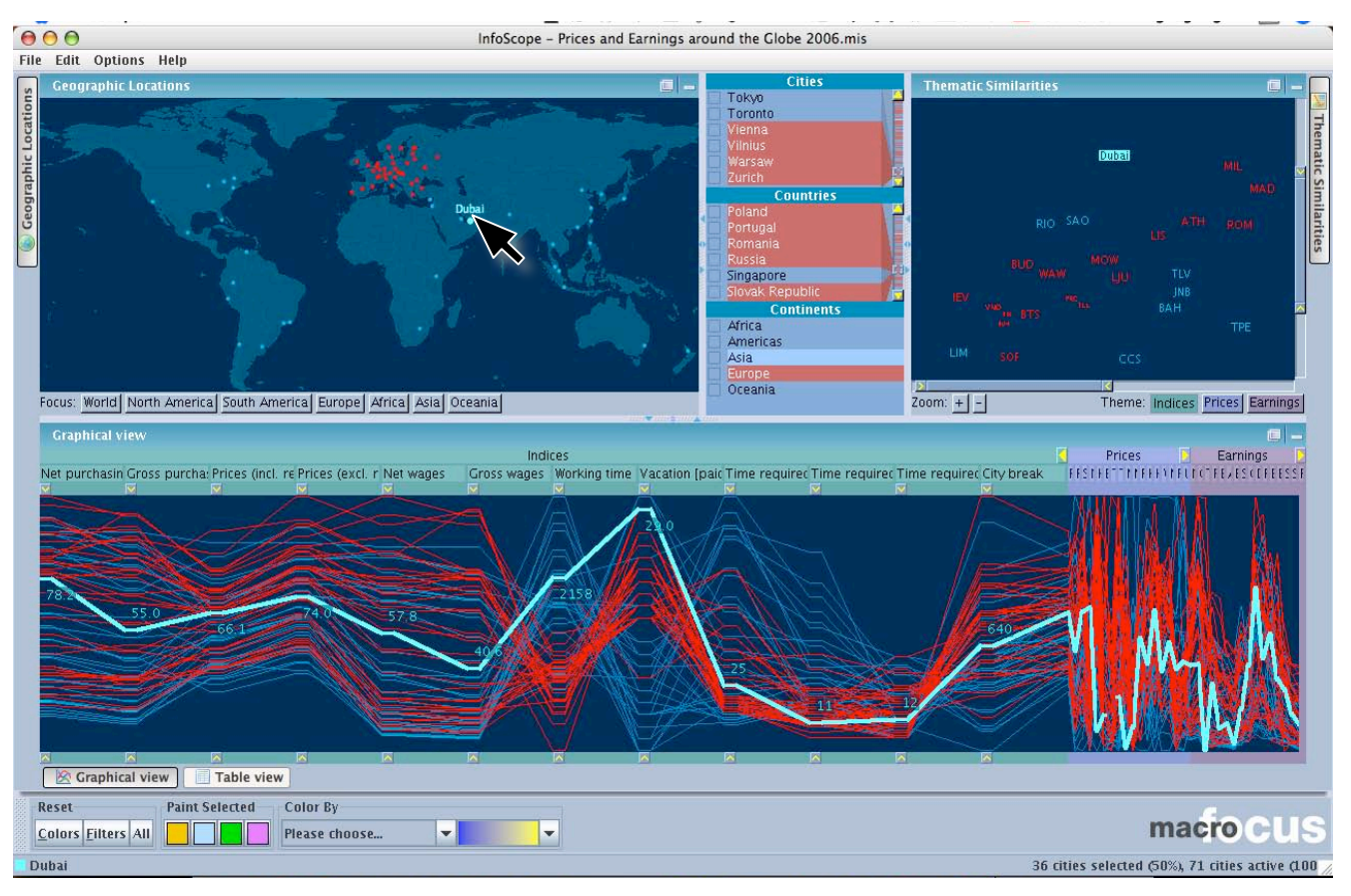

<sup>[</sup>InfoScope, 2007]

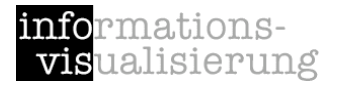

### Activate

### trigger action

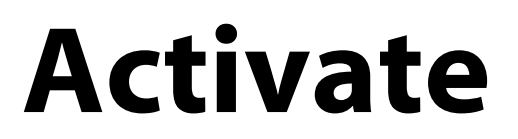

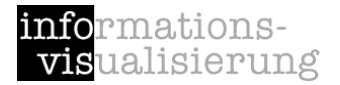

#### e.g., open document, go to webpage

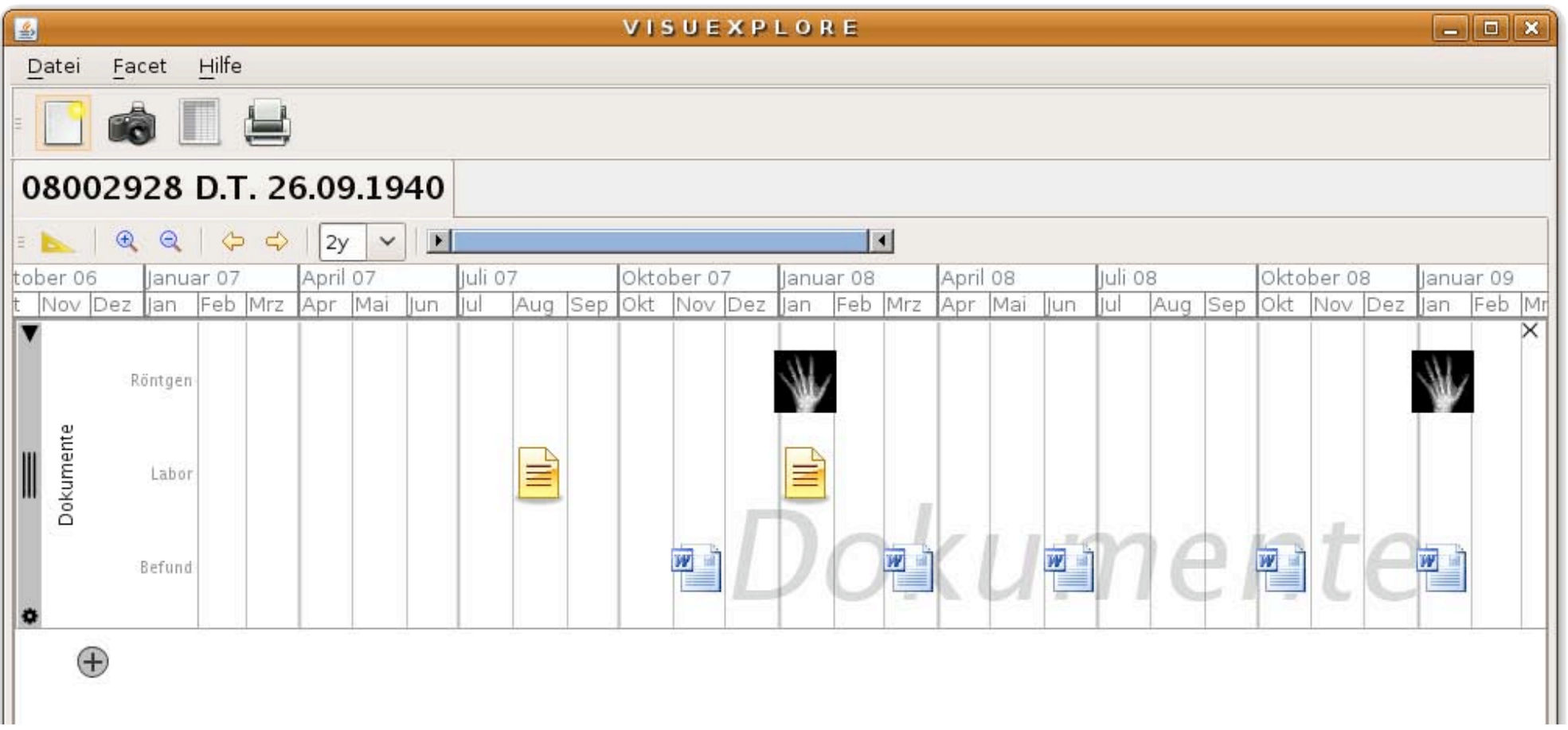

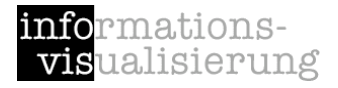

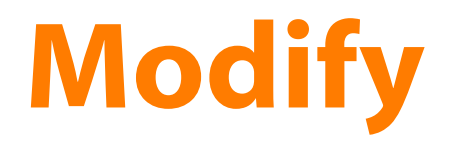

### manipulate elements

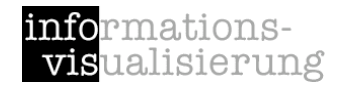

# Modify: manipulate elements

generate

delete

move

transform

copy

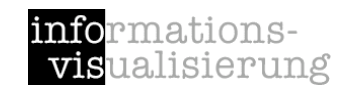

## Revisiting the InfoVis Reference Model **Reference**

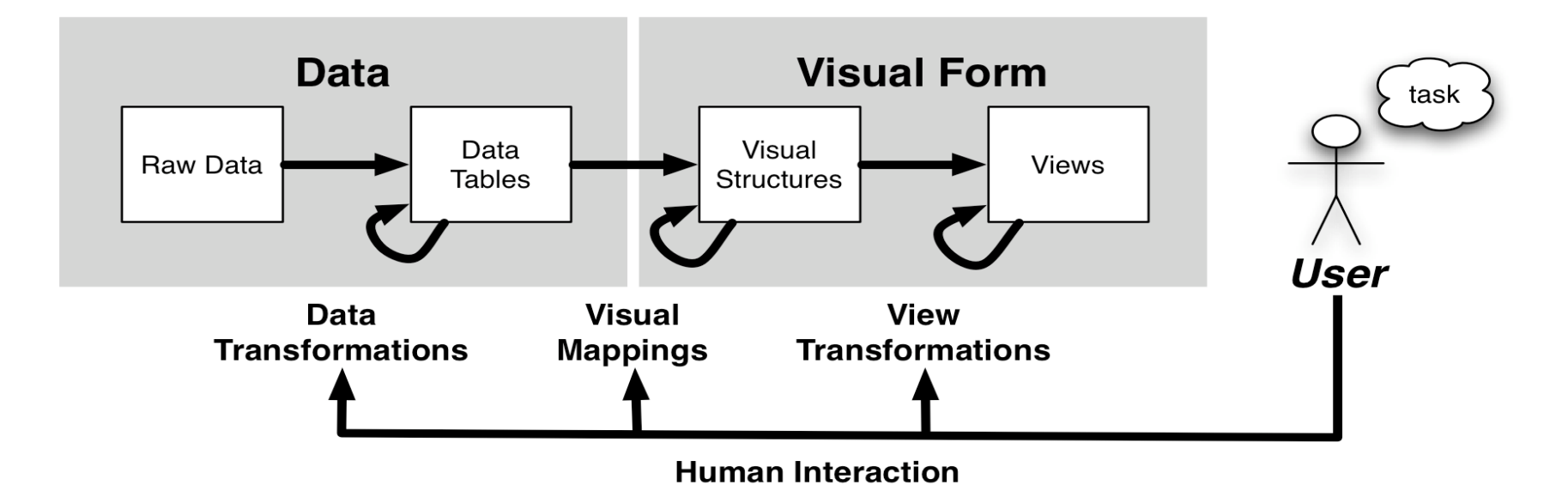

Raw Data: idiosyncratic formats Data Transformations: Mapping raw data into an organization appropriate for visualization **Data Tables:** relations (cases by variables) + metadata Visual Mappings: Encoding abstract data into a visual representation **Visual Structures:** spatial substrates  $+$  marks  $+$  graphical properties View Transformations: Changing the view or perspective onto the visual presentation **Views:** graphical parameters (position, scaling, clipping, ...) Human Interaction: User influence at any level

#### *User interaction can feed back into any level*

# Interaction devices

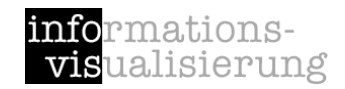

[Shneiderman and Plaisant, 2005]

Keyboard devices

Pointing devices Direct control devices easy to learn and use, but hand may obscure display *e.g. Lightpen; Touchscreen; Stylus* Indirect control devices takes time to learn *e.g. Mouse; Trackball; Joystick;Touchpad; Graphics tablet* Novel devices and strategies special purposes

> *e.g. Foot controls; Eye tracking; 3D trackers; DataGloves; Boom Chameleon; Haptic feedback; Tangible user interfaces; Digital paper*

Speech and auditory interfaces

Displays

Printers

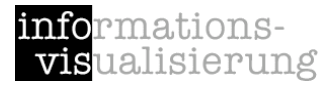

## Part B visual analytics

# Motivation: Main Problems

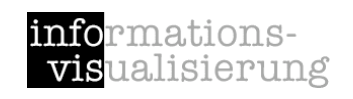

Data Unmanageable – Loss of Overview

#### Missing Integration of

Various (Heterogeneous) Information Sources

Various Interdisciplinary Methods

Missing Involvement of

Users and their Tasks

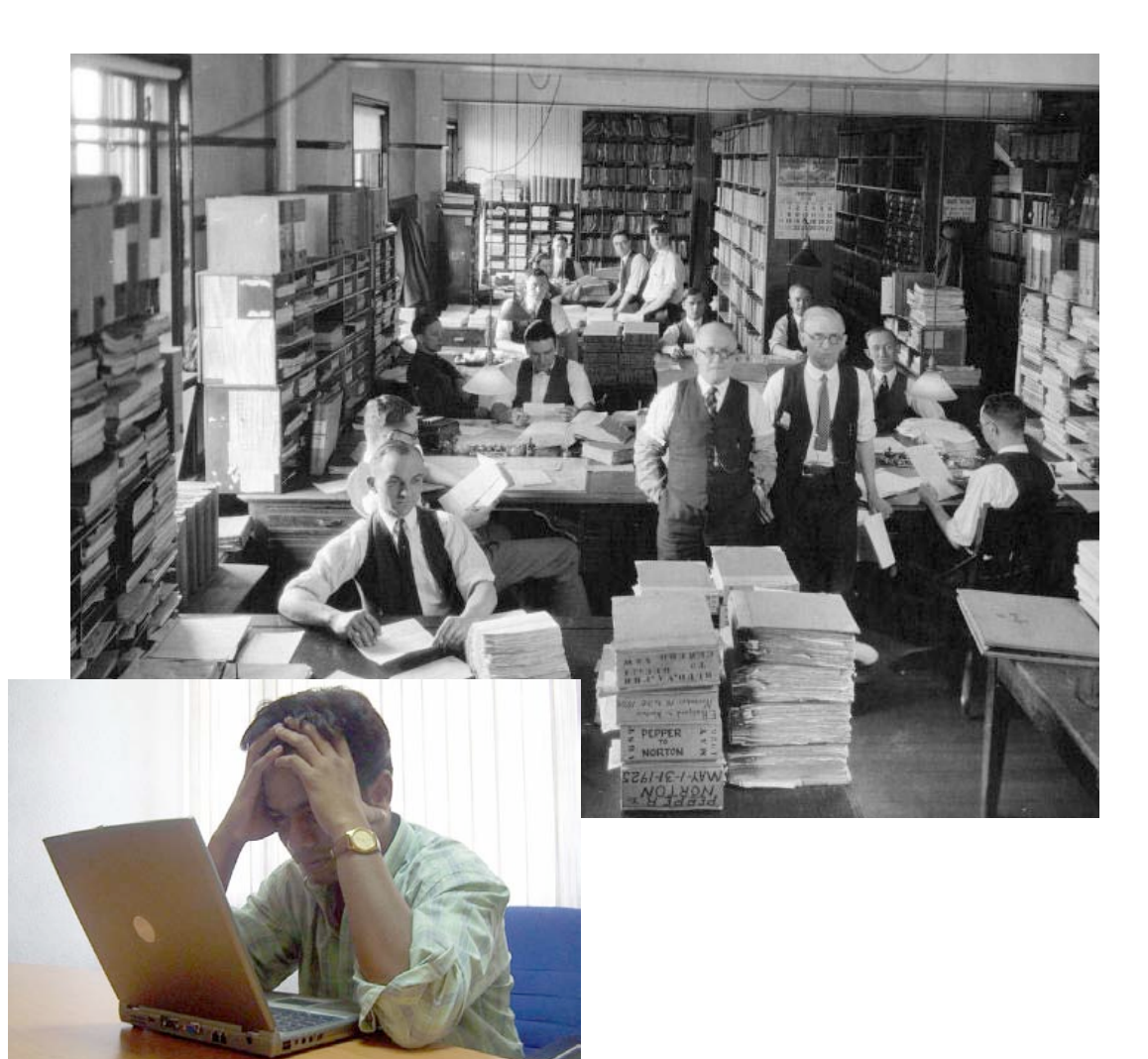

# Analytical Methods

Measurements of Water Level in LA Every Year:<sup>1</sup> 5.256.000

Number of Cellular Phones in Austria (2005):<sup>2</sup> 8.160.000

Transmitted Emails Every Hours (World-Wide):<sup>3</sup> 35.388.000

#### Whole Data often not Presentable

Applying Analytical Methods (*Data Reduction*) Visualization of Most Important Data and Information

#### Analytical Methods

#### Statistics, Machine Learning & Data Mining

1 ... Amt der NÖ Landesregierung, Abt. WA5 - Hydrologie, http://www.noel.gv.at/SERVICE/WA/WA5/htm/wnd.htm, Accessed: 11.1.2007

- 2 ... CIA Factbook, https://www.cia.gov/cia/publications/factbook/, Accessed: 11.1.2007
- 3 ... How Much Information?, UC Berkeley, http://www2.sims.berkeley.edu/research/projects/how-much-info-2003/, Accessed: 11.1.2007

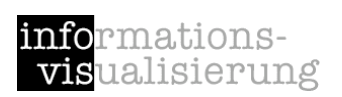

Screen Resolution: 1024 \* 768 = 786.432

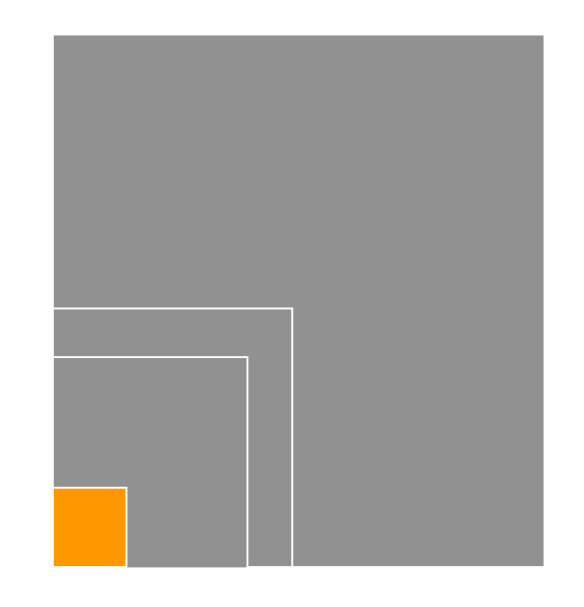

## Visual Analytics – What is it?

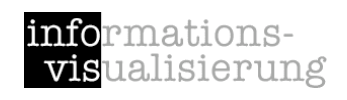

#### James Thomas & Kristin A. Cook:

NVAC (National Visualization and Analytics Center), Seattle, USA

"Visual Analytics is the science of analytical reasonin facilitated by interactive visual interfaces"

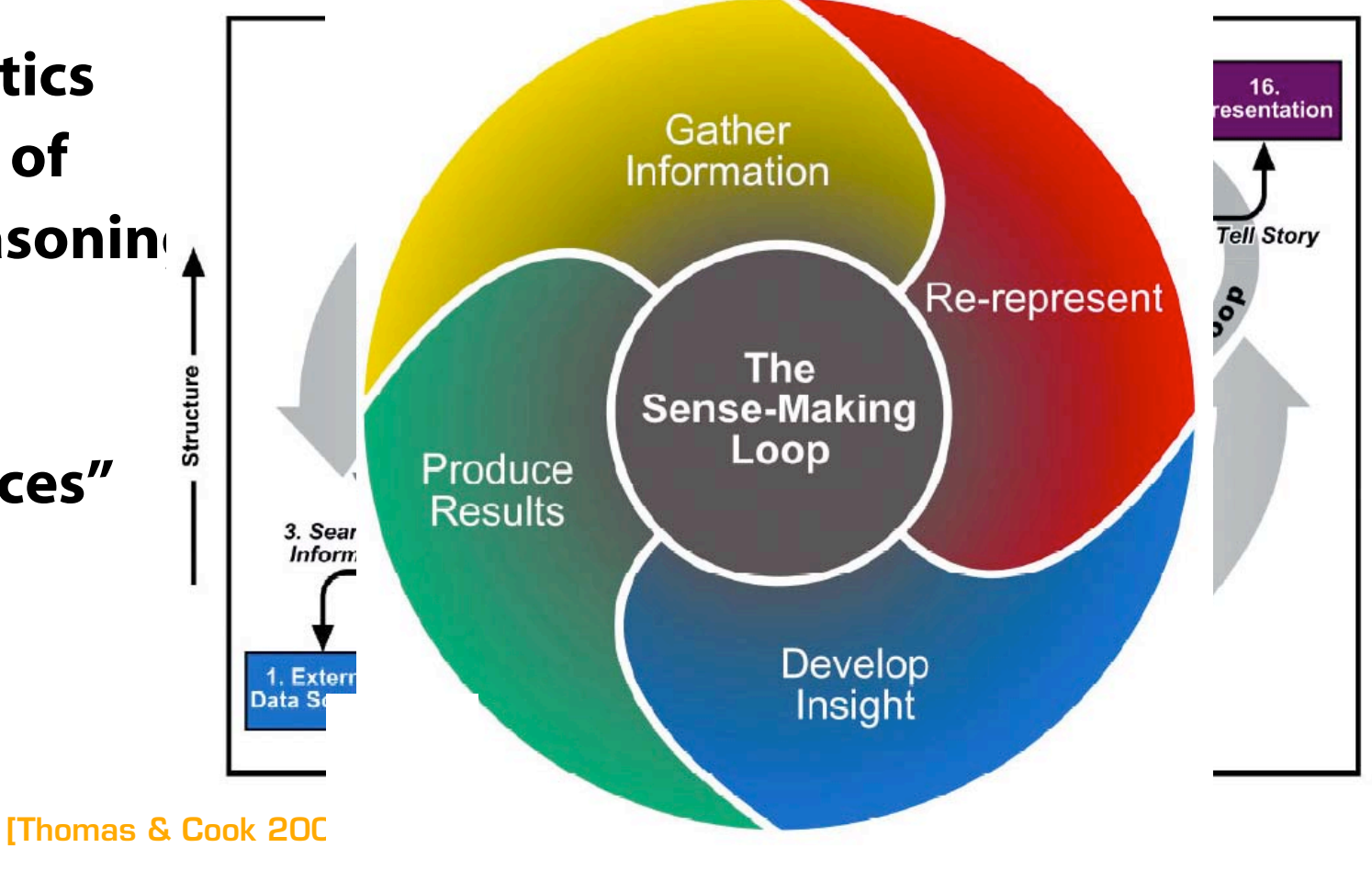

**Illuminating** the Path

Hindian Issued Property and Krister Card

## VisMaster Roadmap

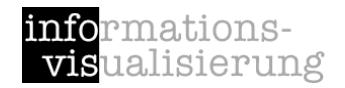

mastering the information age solving problems with visual analytics

Edited by Daniel Keim, Jörn Kohlhammer, **Geoffrey Ellis and Florian Mansmann** 

http://www.vismaster.eu/

### Visual Information Seeking Mantra

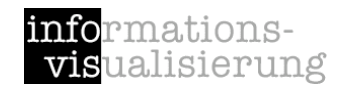

[Shneiderman, 1996]

overview first, zoom and filter, then details-on-demand overview first, zoom and filter, then details-on-demand overview first, zoom and filter, then details-on-demand overview first, zoom and filter, then details-on-demand overview first, zoom and filter, then details-on-demand overview first, zoom and filter, then details-on-demand

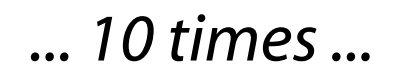

## Visual Analytics Mantra

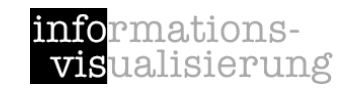

[Keim, 2005, presentation]

Analyze first, show the important, zoom filter & analyze, then details-on-demand

Analyze first, show the important, zoom filter & analyze, then details-on-demand

Analyze first, show the important, …

*... 10 times ...*

# Application Areas

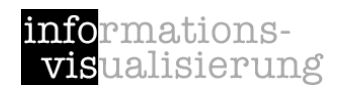

#### Economic & Business Data

Business Intelligence Market Analysis

#### Medicine & Biotechnology

Patients' Data Management Epidemiology **Genetics** 

#### Security & Risk Management

Disaster Management Computer Networks Transportation Reducing Crime and Terror Rate Fraud Detection

#### Environment & Climate Research

#### *etc.*

# Stock Prices

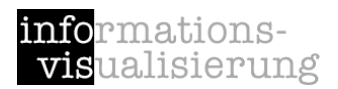

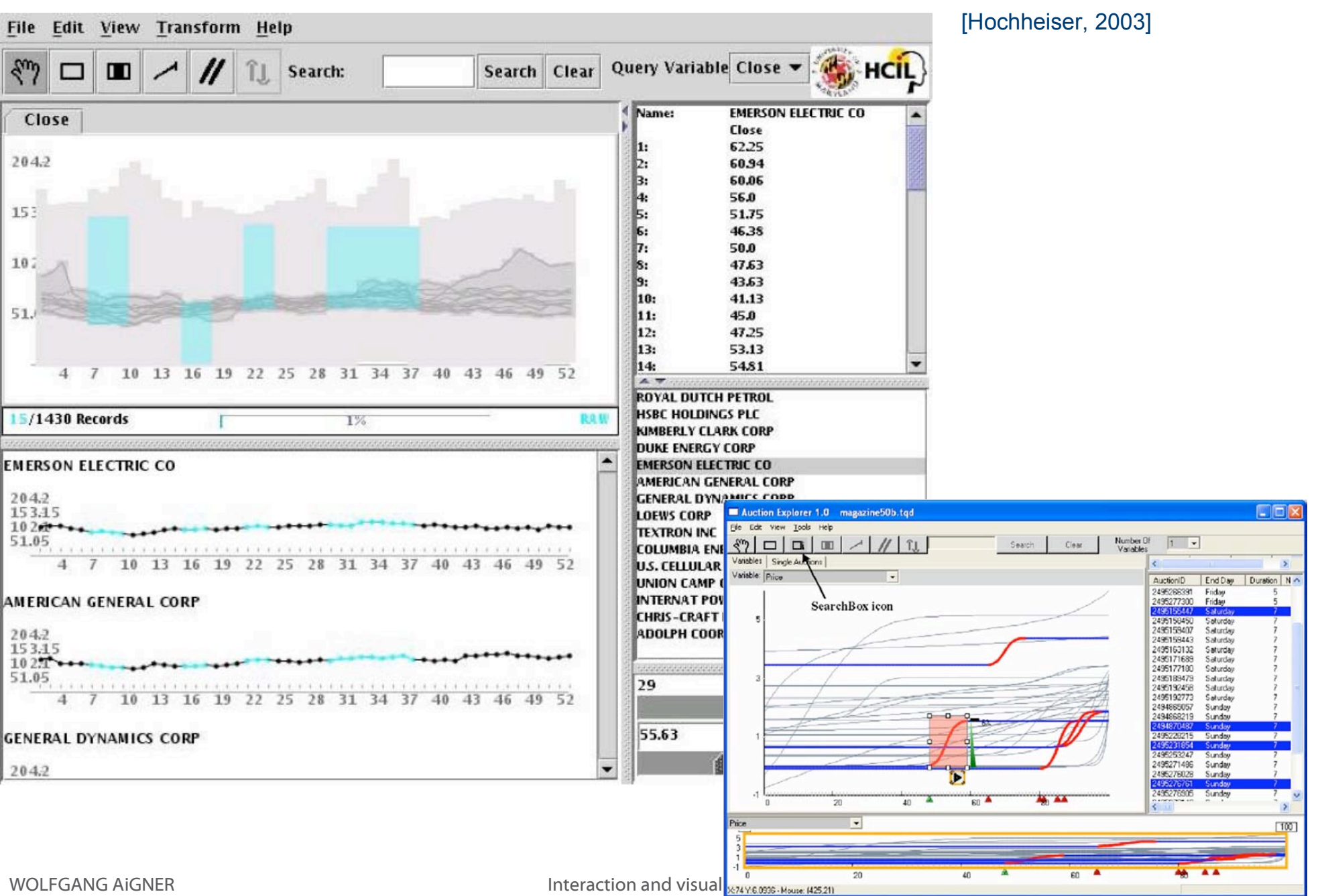

# WireVis - Anti Money Laundering [Chang et al., 2007]

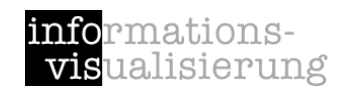

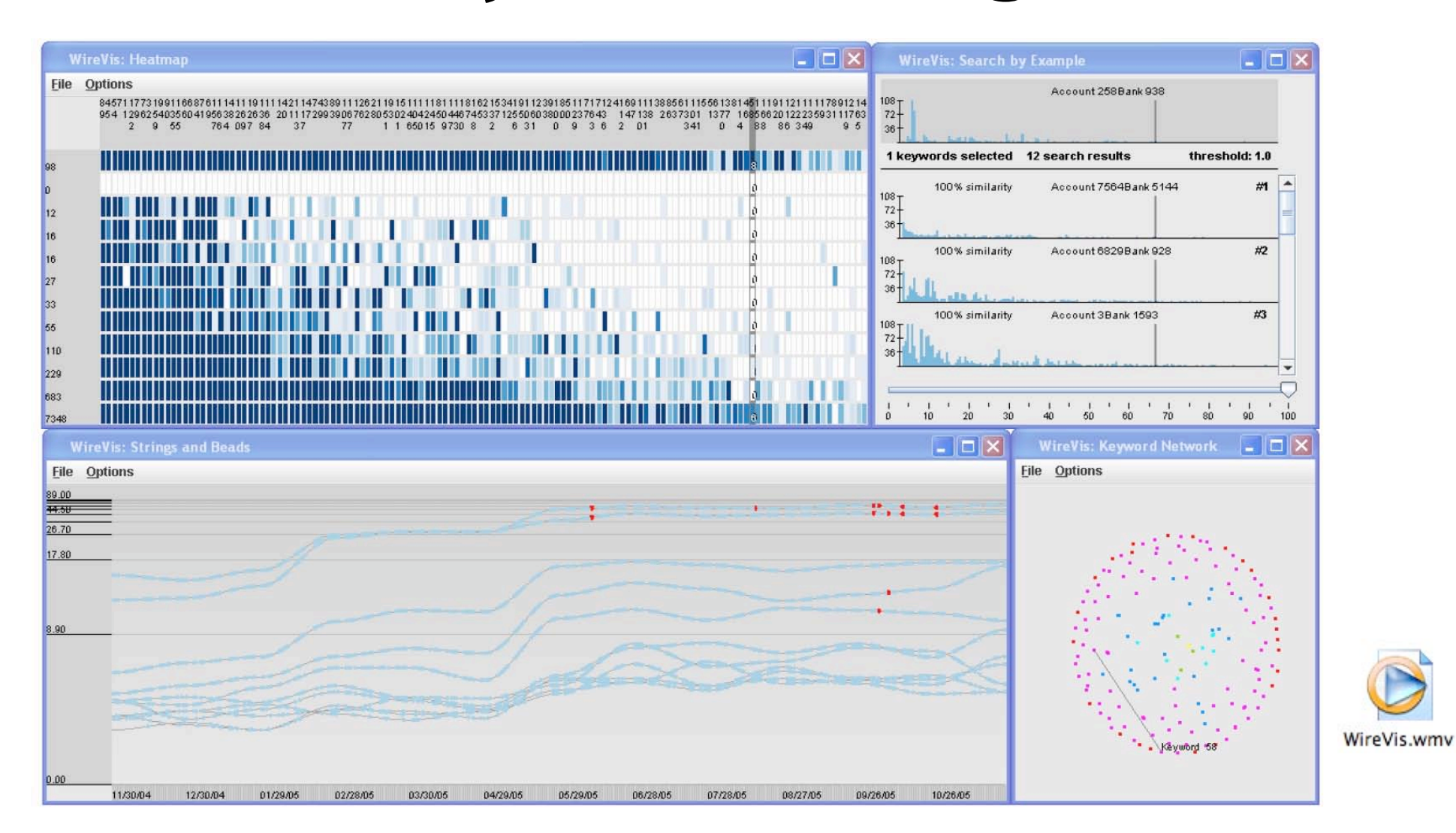

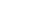

# Useful resources

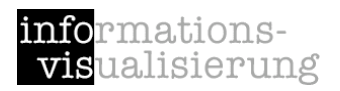

#### **Books**

[Shneiderman and Plaisant, 2005] Ben Shneiderman and Catherine Plaisant, *Designing the User Interface*, 4th Edition, Pearson Education, 2005.

[Spence, 2007] Robert Spence, *Information Visualization - Design for Interaction*, 2nd Edition, Pearson Education Limited, Essex, UK, 2007

[Cooper et al., 2007] Alan Cooper, Robert Reimann, and David Cronin, *About Face 3 - The Essentials of Interaction Design*, Wiley Publishing, Indianapolis, IN, USA, 2007.

[Sharp et al., 2007] Helen Sharp, Yvonne Rogers, and Jenny Preece, *Interaction Design - beyond human-computer interaction*, 2nd Edition, John Wiley & Sons, West Sussex, UK, 2007.

[Tidwell, 2006] Jenifer Tidwell, *Designing Interfaces - Patterns for Effective Interaction Design*, O'Reilly Media, Sebastopol, CA, USA, 2006.

#### **Web Lecture by John Stasko**

http://weblectures.cc.gatech.edu/videolectures/7450\_Interaction\_files/intro.htm

# References

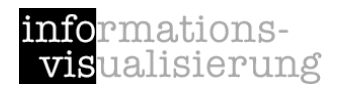

[Card, 2008] Stuart Card, Information visualization, in A. Sears and J.A. Jacko (eds.), The Human-Computer Interaction Handbook: Fundamentals, Evolving Technologies, and Emerging Applications, Lawrence Erlbaum Assoc Inc, 2007.

[Cleveland & McGill, 1984] William Cleveland , R. McGill, Graphical Perception: Theory, Experimentation, and Application to the Development of Graphical Methods. Journal of the American Statistical Association 79:531–554, 1984.

[Mackinlay 1986] Jock Mackinlay. Automating the Design of Graphical Presentations of Relational Information. ACM Transactions on Graphics, 5(2):110-141, 1986.

[Schumann and Müller, 2000] Heidrun Schumann and Wolfgang Müller, Visualisierung - Grundlagen und allgemeine Methoden. Springer-Verlag, Berlin, 2000.

# Acknowledgements

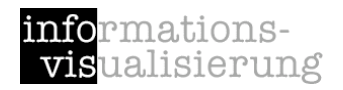

Thanks to Silvia Miksch whose slides form the basis of this presentation.

Ideas have been taken from John Stasko's and Thorsten Büring's lecture slides for their visualization classes.